**T.C. MİLLÎ EĞİTİM BAKANLIĞI**

# **İNŞAAT TEKNOLOJİSİ**

# **PROJEYİ KATLAMA VE DOSYALAMA 581MSP070**

**Ankara, 2011**

- Bu modül, mesleki ve teknik eğitim okul/kurumlarında uygulanan Çerçeve Öğretim Programlarında yer alan yeterlikleri kazandırmaya yönelik olarak öğrencilere rehberlik etmek amacıyla hazırlanmış bireysel öğrenme materyalidir.
- Millî Eğitim Bakanlığınca ücretsiz olarak verilmiştir.
- PARA İLE SATILMAZ.

# **İÇİNDEKİLER**

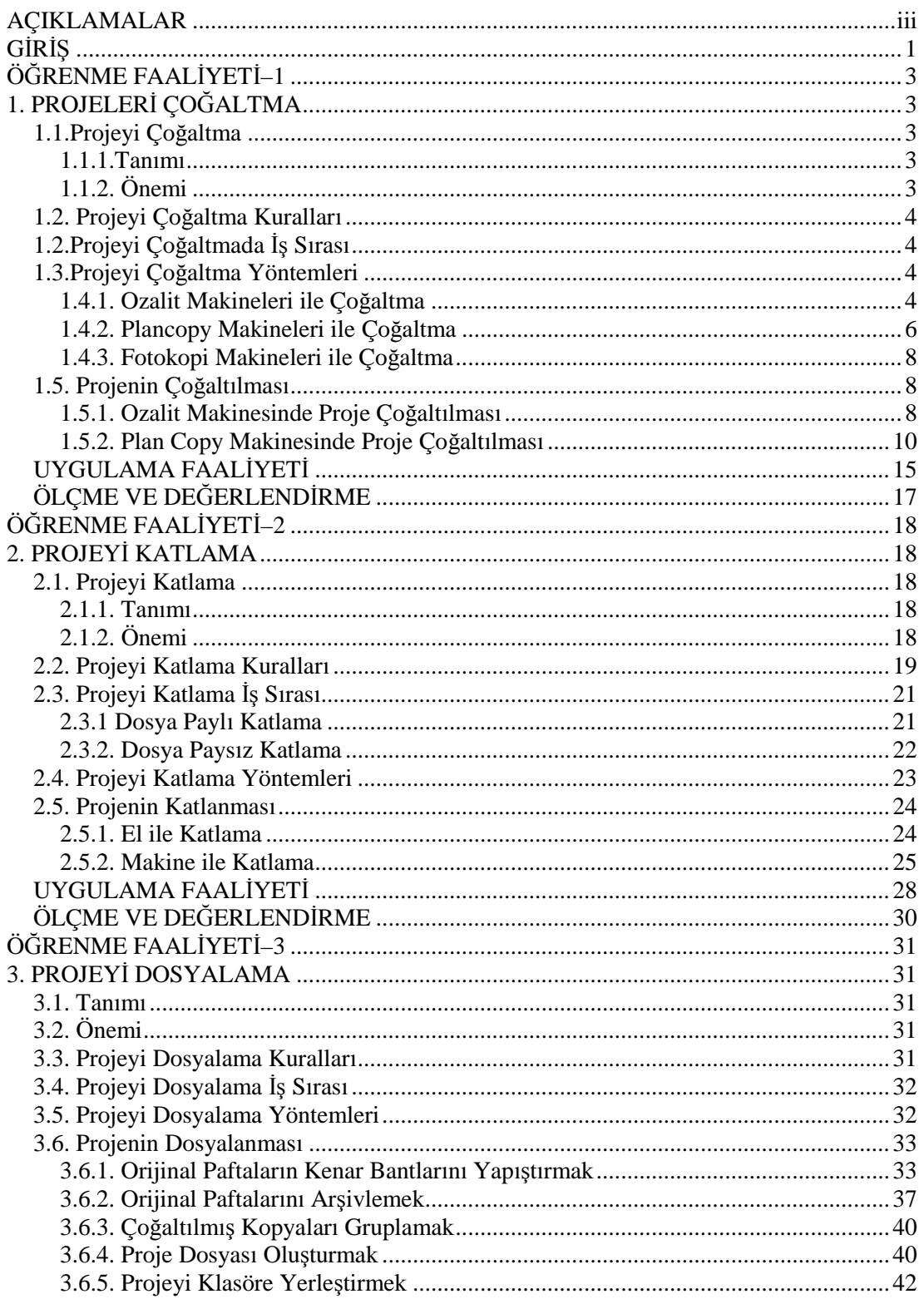

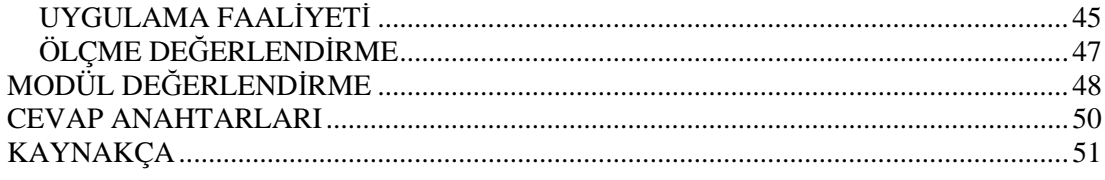

# **AÇIKLAMALAR**

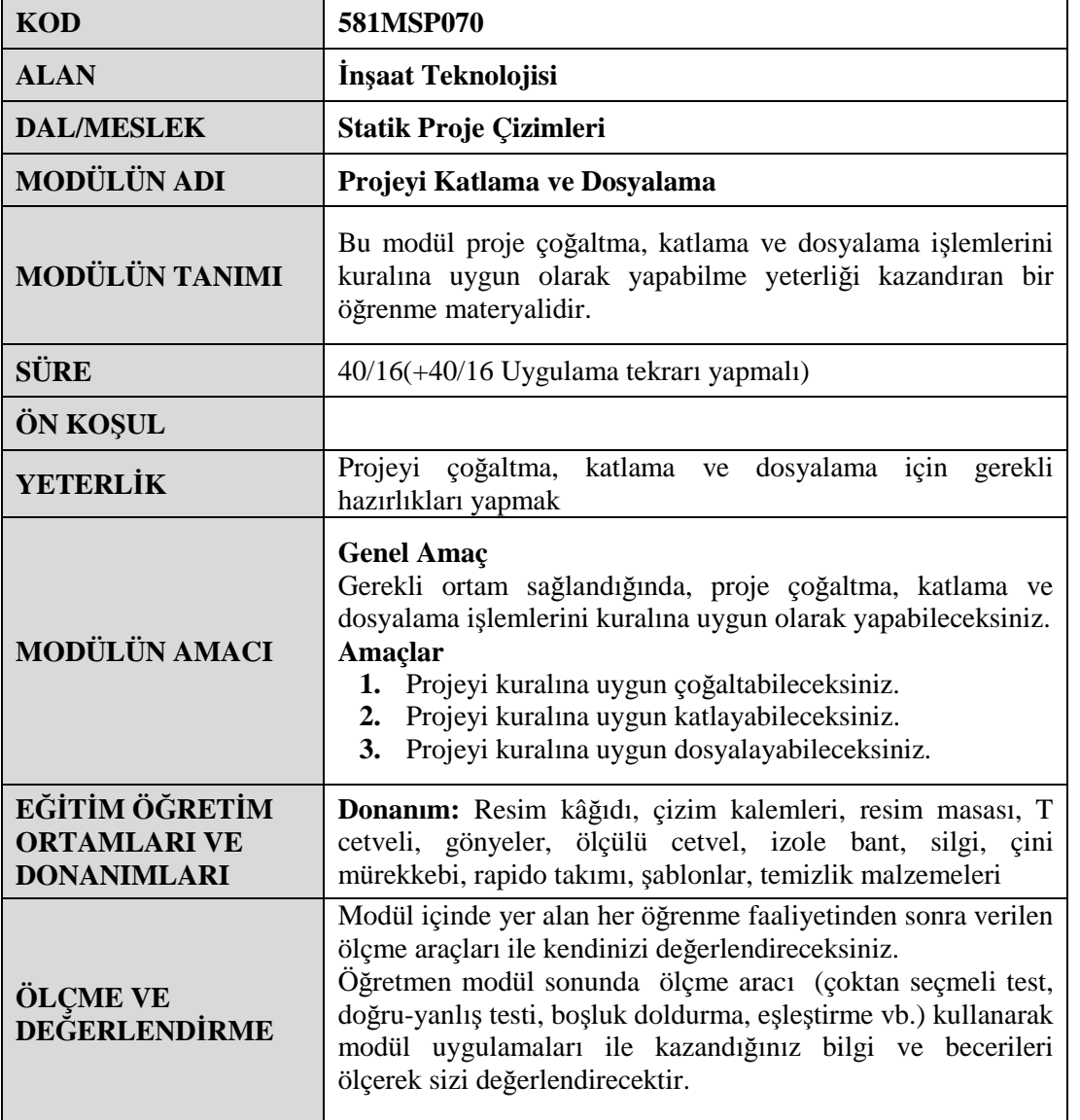

iv

# **GİRİŞ**

### **Sevgili Öğrenci,**

Mesleki eğitimin ve mühendislik dünyasının ana unsurlarından biri yapılacak yapının projelendirilmesidir. Yapı projelendirilirken yapıyla ilgili tüm uygulamalar ve teknik bilgiler açıkça belirtildiğinden büyük boyutlu kâğıtlara ihtiyaç vardır. Büyük boyutlu kâğıtlara çizilen projelerin incelenmesi, istenilen paftalara kolaylıkla ulaşılabilmesi ve rahatlıkla saklanıp taşınabilmesi gerekir.

Tüm bu işlemler, iş dünyasında başarılı olabilmek için teknik bilgi ve becerilerin yanı sıra iyi bir büro yönetimi ve iş disiplinin de olması gerektiğini göstermektedir.

Bu modülde mesleki teknik bilgilerden ziyade yapı projelerinin çoğaltılması, katlanması ve dosyalanması gibi büro çalışmalarından bahsedilecektir.

Yapı projeleri çizildikten sonra farklı yerlerde kullanılacağından birkaç adet çoğaltılması gerekmektedir. Projeler, iş sahibi, şantiye ve belediye gibi yerlerde bulunması gerektiğinden orijinalinden çoğaltılmalıdır.

Çoğaltılan projeler, boyutları fazla olduğundan taşınması, saklanması ve kolay incelenebilmesi için belli bir formatta katlanmalıdır. Projeler A4 formatında ve çizim kısmı önde olacak şekilde akordeon şeklinde katlanmalıdır. Bu tür katlama, projeyi inceleyen ve kullanan kişilere büyük kolaylık sağlayacaktır.

Aynı yapıya ait olan projeler aynı dosya içinde katlanmış vaziyette saklanmalıdır. Bir dosyada muhafaza edilen projeler iyi korunabilecekleri gibi yıpranmaları önlenecek ve arşivlenmelerinde de kolaylık sağlanacaktır.

# **ÖĞRENME FAALİYETİ–1**

**ÖĞRENME FAALİYETİ–1**

**AMAÇ**

Gerekli ortam sağlandığında, projeyi kurallarına uygun çoğaltabileceksiniz.

# **ARAŞTIRMA**

 Bulunduğunuz yerde proje kopyalama yapan iş yerlerini ziyaret ederek kopyalama işlemlerini gözlemleyiniz.

# **1. PROJELERİ ÇOĞALTMA**

### **1.1. Projeyi Çoğaltma**

#### **1.1.1. Tanımı**

Projenin orijinal olarak şeffaf kâğıda (aydınger) çizilmesinden sonra ilgili yerlere (belediye ve mal sahibine) verilmesi için kopyalanarak çoğaltılması işlemidir.

### **1.1.2. Önemi**

Projeler yapı ile ilgili tüm bilgileri taşımaktadır. İşin başlangıç aşamasında belediye ve mal sahibine verilmek üzere kopyalanıp dosyalar içinde teslim edilmelidir.

Belediyeden ruhsat alınması için projenin belediye tarafından onaylanması gerekmektedir. İşin yapım sürecinde olabilecek değişiklikler için gereken tadilat projeleri için de orijinal projelerden yararlanılacaktır.

Yapının bitim aşamasında, kullanım izninin alınması aşamasında yine orijinal projeye uygunluk durumu kontrol edilecektir. Bütün işlemler bittikten sonra da projenin bir kopyası belediye arşivinde saklanmaktadır.

Mal sahibine verilen proje kopyası ise işin uygulama aşamasında çok önemlidir. Çünkü yapı bu projeye göre uygulanacak, yapı ustası projeye göre yapıyı inşa edecektir. Mimar;

- $\triangleright$  Fikir projesi belgelerini 2 nüsha,
- $\triangleright$  Ön proje belgelerini 2 nüsha,
- $\triangleright$  Kesin proje belgelerini 2 nüsha,
- Uygulama projesi belgeleri ile sistem ve montaj detaylarını 4 nüsha olarak işveren veya iş sahibine teslim etmekle yükümlüdür.

### **1.2. Projeyi Çoğaltma Kuralları**

- Çoğaltılmış projelerdeki bilgiler orijinal projedeki bilgilerle aynı olmalı; değişiklik, silinti ve bulanıklılık olmamalıdır.
- $\triangleright$  Bilgiler net ve anlaşılır olmalıdır.
- Kopya üzerinde makineden kaynaklanan bilgilerin okunmasını engelleyecek birtakım karartılar, lekeler bulunmamalıdır.

# **1.2. Projeyi Çoğaltmada İş Sırası**

Çizilmiş olan projeleri çoğaltılma işlemleri, ozalit makinesinde çoğaltma ve plancopy makinesinde çoğaltma olarak ikiye ayrılır.

### **1.3. Projeyi Çoğaltma Yöntemleri**

### **1.4.1. Ozalit Makineleri ile Çoğaltma**

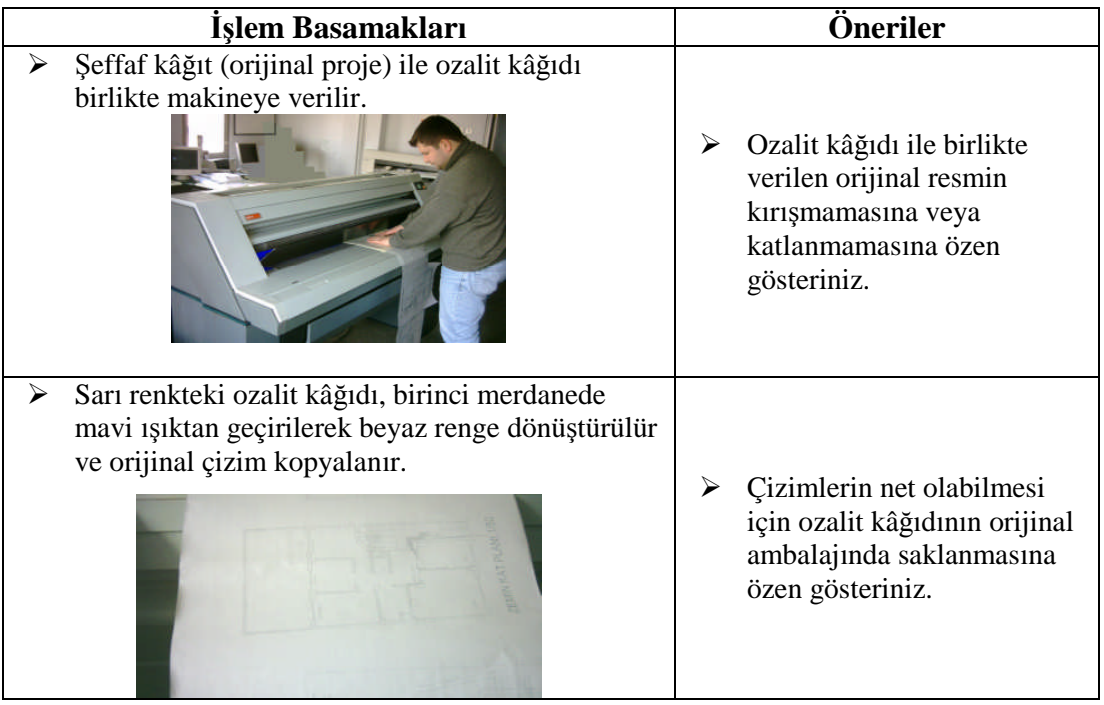

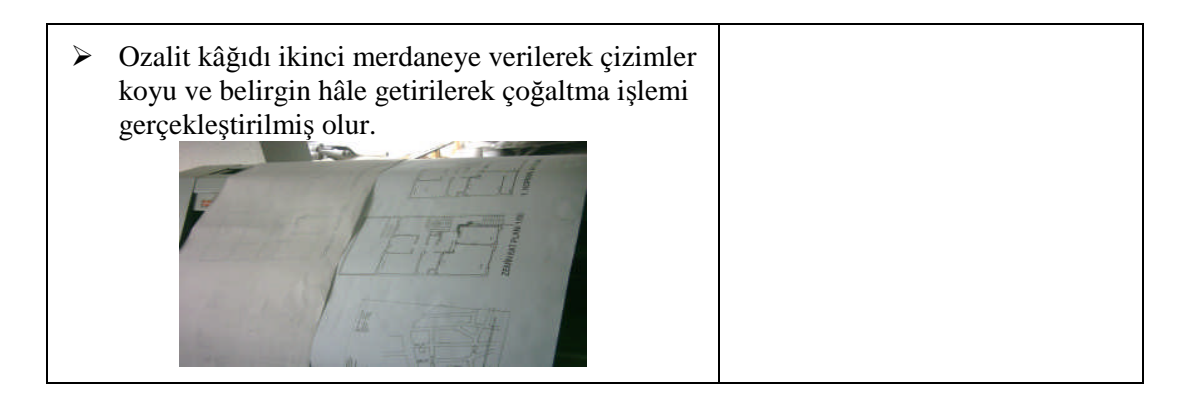

Ozalit makinesi, şeffaf kâğıtlardan kopyalama yapabilen bir makinedir.

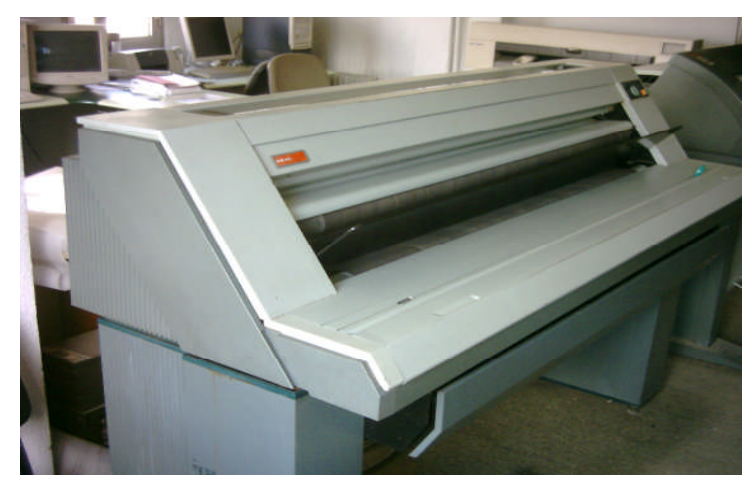

**Resim 1.1: Ozalit makinesi**

Ozalit makinesinde 120 cm eninde projeler çoğaltılabilir. Makinenin biri altta diğeri üstte olmak üzere iki girişi vardır. Kopyalama işleminde kullanılan ozalit kâğıdı sarı renkli ilaçlı bir kâğıttır.

Ozalit makinesinde iki aşamada kopyalama yapılır:

Birinci aşamada, orijinal şeffaf kâğıt ile ozalit kâğıdı aynı zamanda ve birlikte (üstte aydınger, altta ozalit kâğıdı) makineye verilir.

Makineden gönderilen mavi ışıktan kâğıtlar geçirilir. Sarı renkli ozalit kâğıdı beyaz renge dönüşür. Aydınger üzerinde çizimlerin gölgesi ozalit kâğıdı üzerine düşer. Çizgiler burada soluk renktedir.

İkinci aşamada, ozalit kâğıdı ikinci merdaneye gelir. Merdanede bulunan sıvı ile soluk renkteki çizgiler siyaha dönüştürülerek daha belirgin bir hâle getirilir.

Kopyalama işlemi tamamlanmıştır.

Burada kullanılan sıvı developman powder isimli bir kimyasal maddedir. Bu maddenin yerine amonyak da kullanılmaktadır. Ancak amonyak günümüzde fazla tercih edilmemektedir.

### **1.4.2. Plancopy Makineleri ile Çoğaltma**

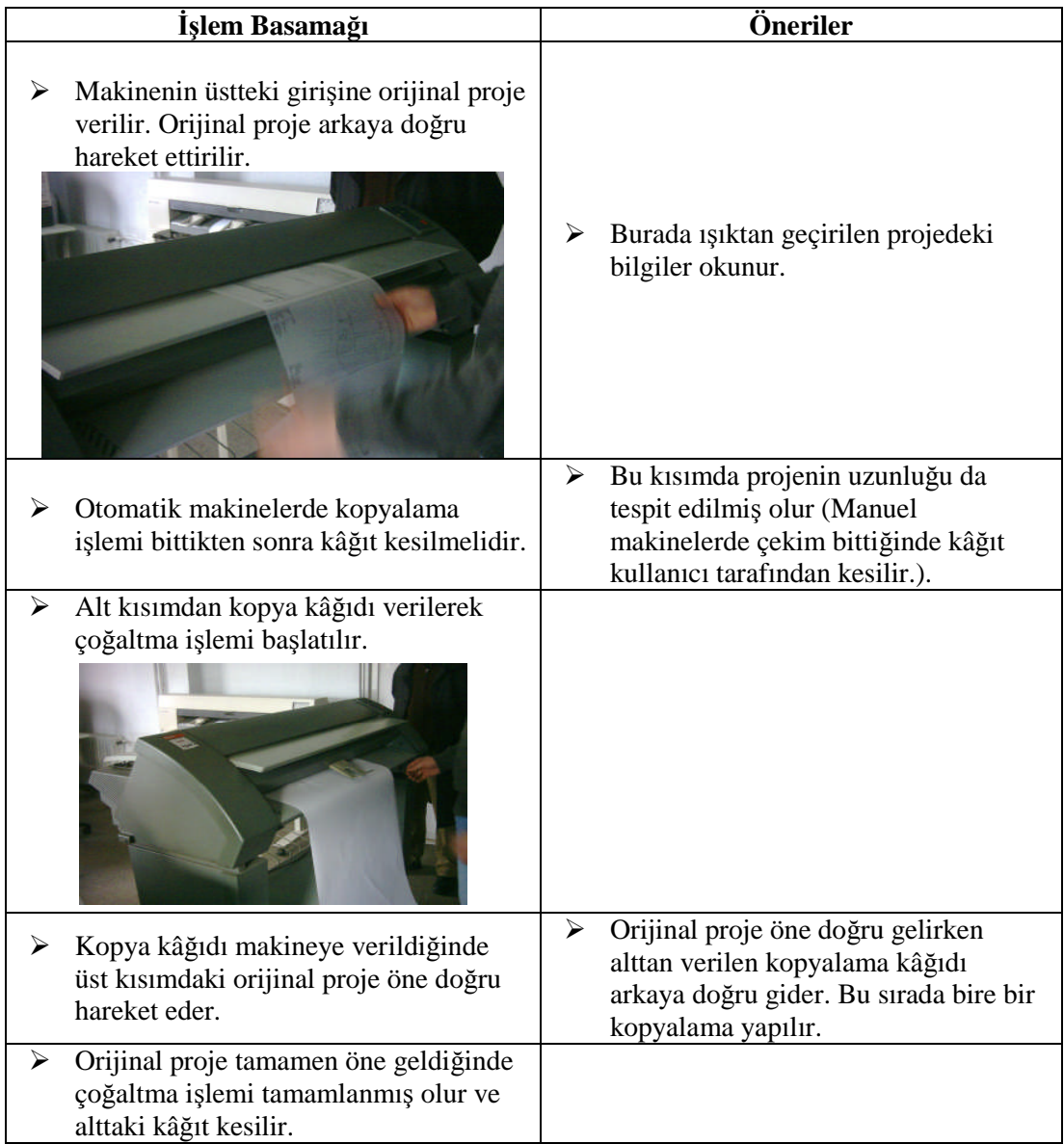

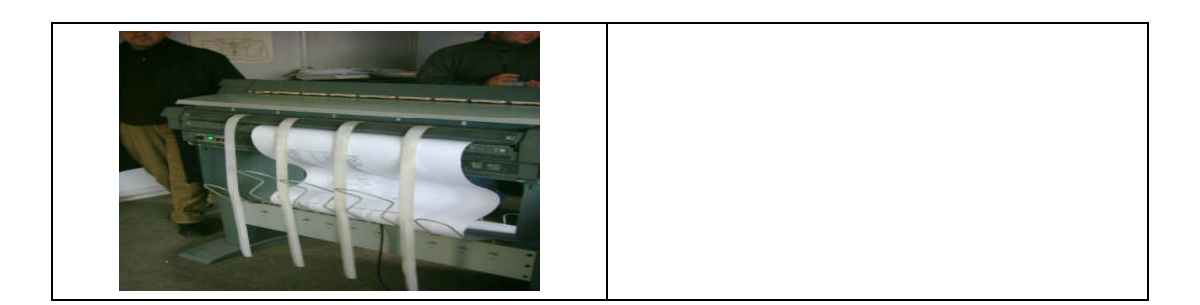

Plancopy makinesi her türlü kâğıttan kopyalama yapabilen bir makinedir.

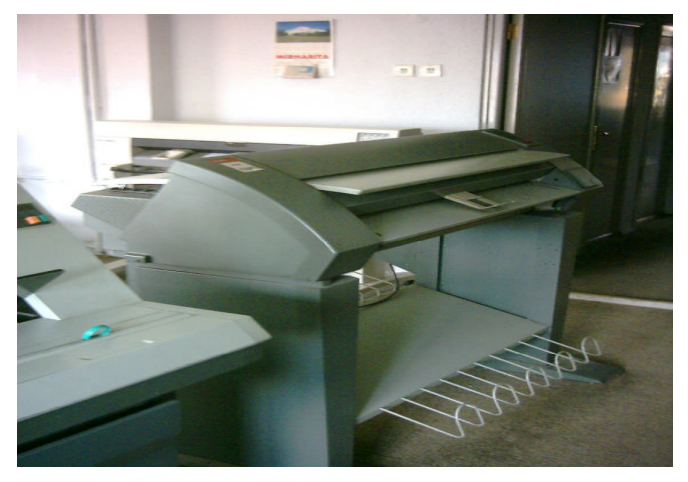

**Resim1.2: Plancopy makinesi**

Makinenin eni 90 cm'dir. Daha geniş kâğıtların kopyalanması yapılamaz. Büyük boyutlu olmayan mimari yapı projeleri için bu ölçü oldukça uygundur.

Plancopy makineleri ile şeffaf kâğıtlardan kopyalama yapılabildiği gibi şeffaf olmayan kâğıttan da çoğaltma yapılabilmektedir. Plancopy makinelerini, yaygın olarak kullanılan fotokopi makinelerinin büyük boyutlusu olarak tanımlamak da mümkündür.

Plancopy makinelerinde çoğaltma işlemi iki aşamada yapılmaktadır.

Birinci aşamada orijinal proje, makinenin üst tarafında bulunan aynalı ışıktan arkaya doğru geçirilir.

İkinci aşamada, makinenin alt girişinden kopya kâğıdı verilir ve çoğaltma başlatılır. Kopyalama kâğıdı makinenin arkasına doğru giderken orijinal proje öne doğru gelir ve kopyalama işlemi gerçekleştirilmiş olur.

### **1.4.3. Fotokopi Makineleri ile Çoğaltma**

A4 ve A3 pafta boyutunda olan çizimler fotokopi olarak çoğaltılmaktadır.

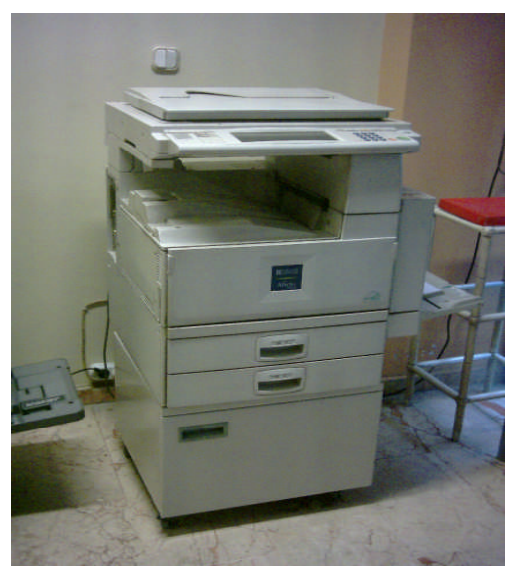

**Resim 1.3: A3 ve A4 ölçüsünde çoğaltma yapabilen bir fotokopi makinesi**

### **1.5. Projenin Çoğaltılması**

### **1.5.1. Ozalit Makinesinde Proje Çoğaltılması**

Ozalit makinesinde proje çoğaltma işlemi aşağıdaki şekilde yapılmaktadır.

Ozalit makinesine aydınger ile ozalit kâğıdını birlikte veriniz.

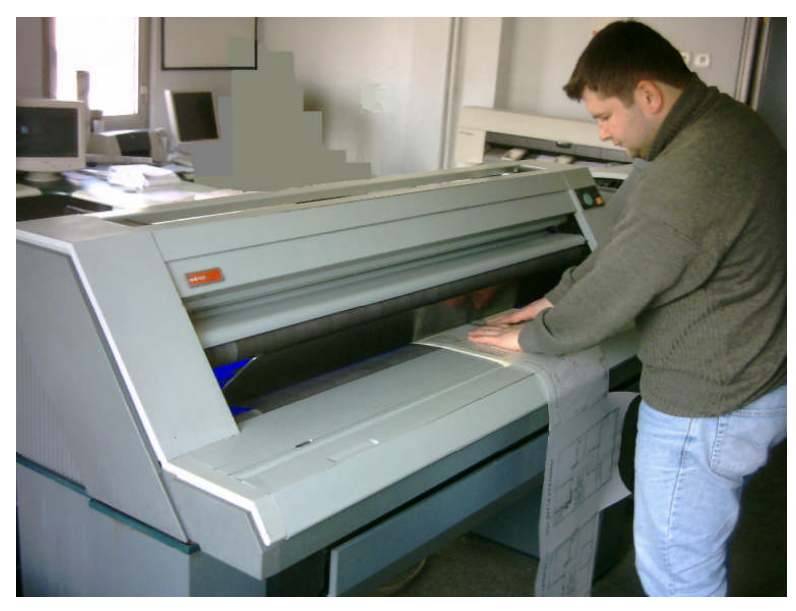

**Resim 1.4: Ozalit makinesine aydınger ve ozalit kâğıdının birlikte verilmesi**

 Ozalit kâğıdı mavi ışıktan geçerek beyaz renge dönüşür ve merdaneden sonra çizgiler net bir şekilde belirginleşir.

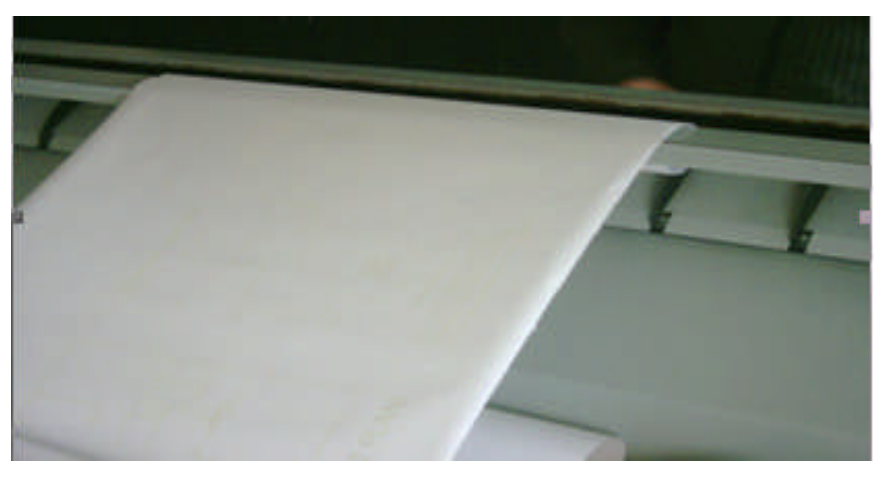

**Resim 1.5: Ozalit kâğıdının mavi ışıktan ve merdaneden geçirilmesi**

 $\triangleright$  Kopyalanan kısımlar makineden çıkar.

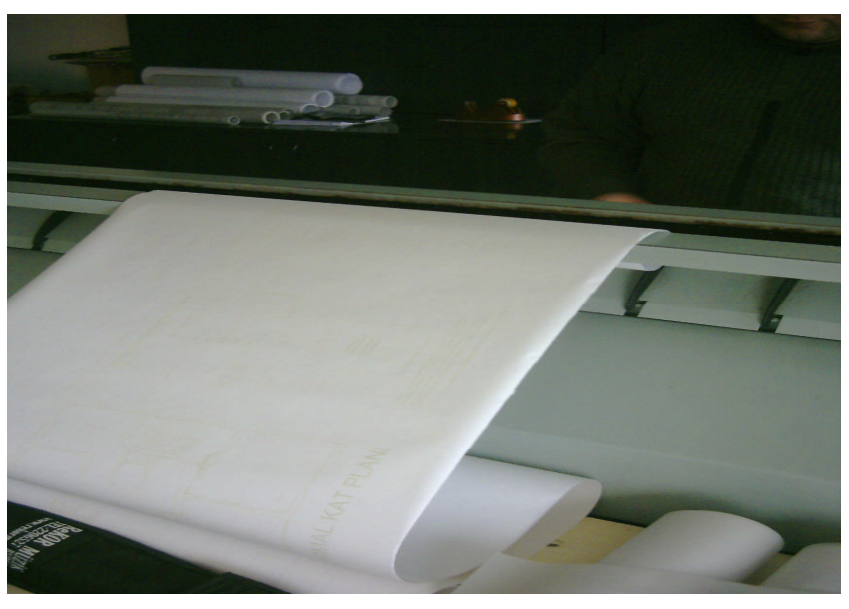

**Resim 1.6: Ozalit kâğıdının makineden çıkışı**

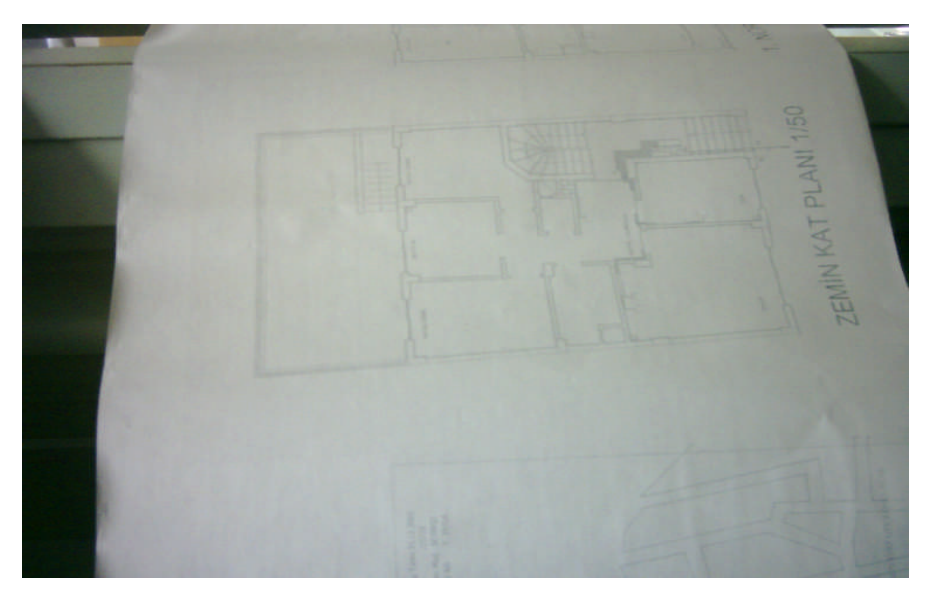

**Resim 1.7: Ozalit makinesinde yapılan kopyalamanın görüntüsü**

### **1.5.2. Plan Copy Makinesinde Proje Çoğaltılması**

Plancopy makinesinde proje çoğaltma işlemi aşağıdaki şekilde yapılmaktadır.

Makinenin üst ışıklı kısmından orijinal proje makineye verilir.

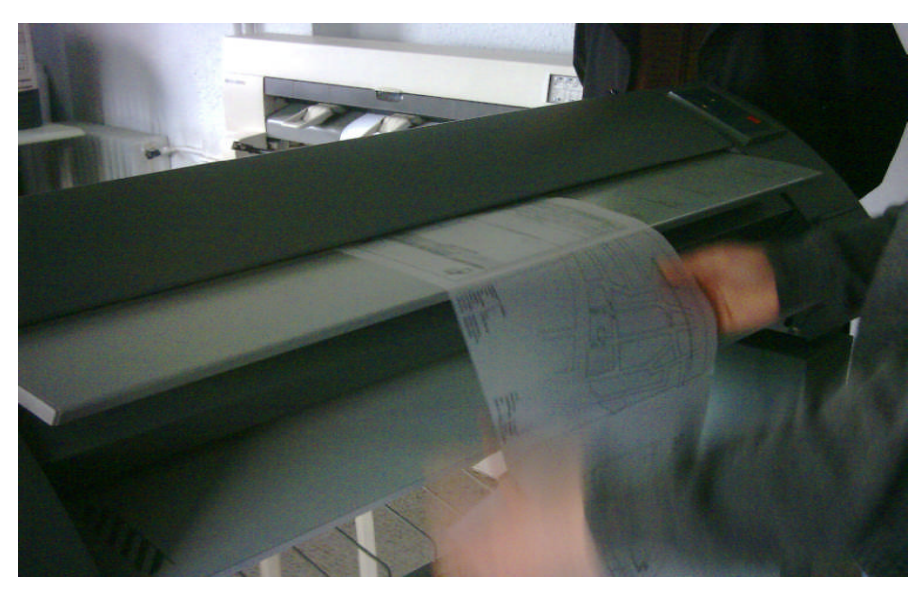

**Resim 1.8: Orijinal projenin makinenin üst kısmından verilerek kopyalamanın başlatılması**

Orijinal proje makine tarafından okunarak arka tarafa doğru geçer.

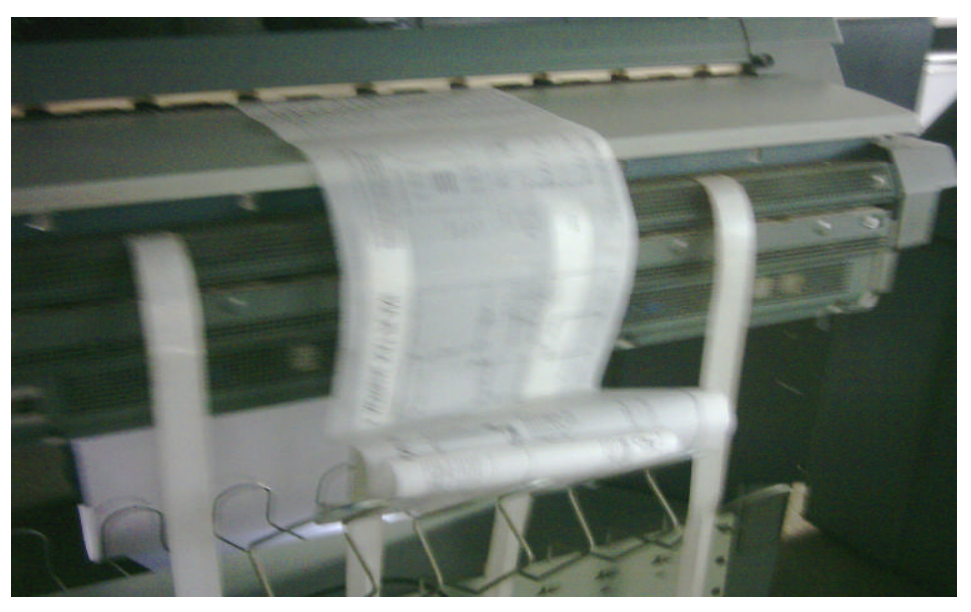

**Resim 1.9: Orijinal projenin makineden okunarak geçmesi**

 Orijinal projenin okunması bittikten sonra kopya kâğıdı alt kısımdan makineye verilir.

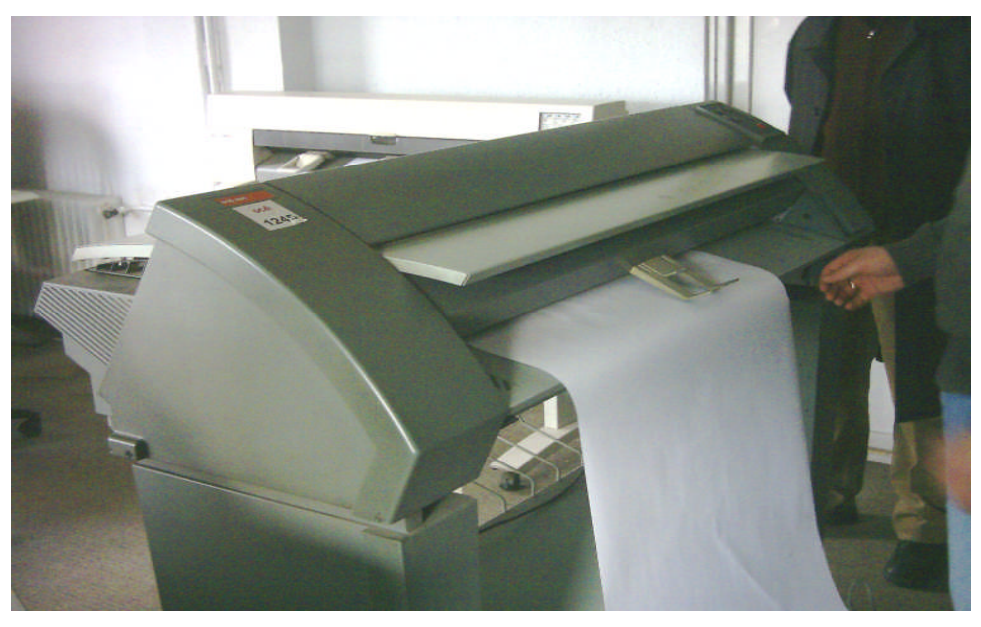

**Resim 1.10: Kopya kâğıdının makineye verilmesi**

 Kopyalama işlemi başlatılır. Alt kısımda kopya kâğıdı ileri giderken üstte orijinal proje makinenin ön tarafına doğru hareket etmektedir.

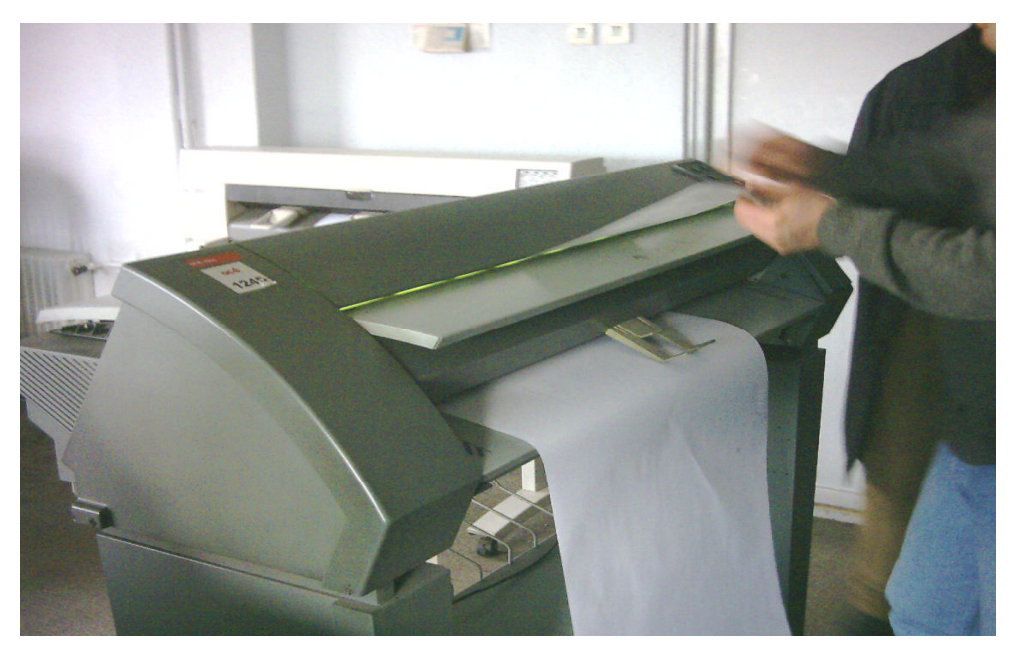

**Resim 1.11: Kopyalama işleminin yapılması**

 $\triangleright$  Kopyalanan projenin çıktısı makinenin arka tarafından çıkmaktadır.

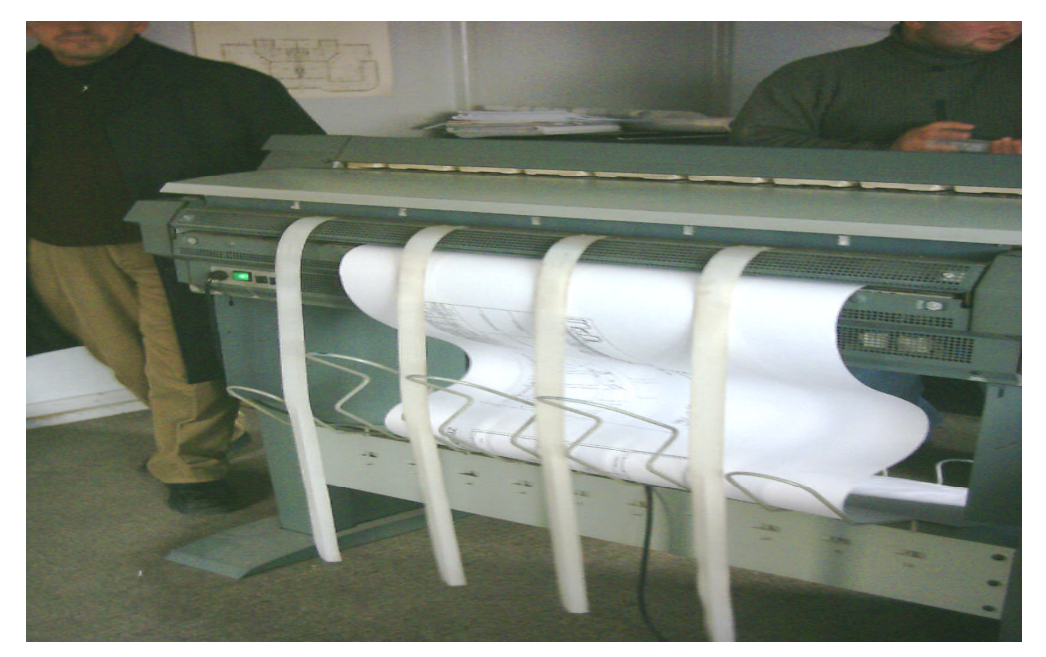

**Resim 1.12: Kopyalanan projenin makineden çıkması**

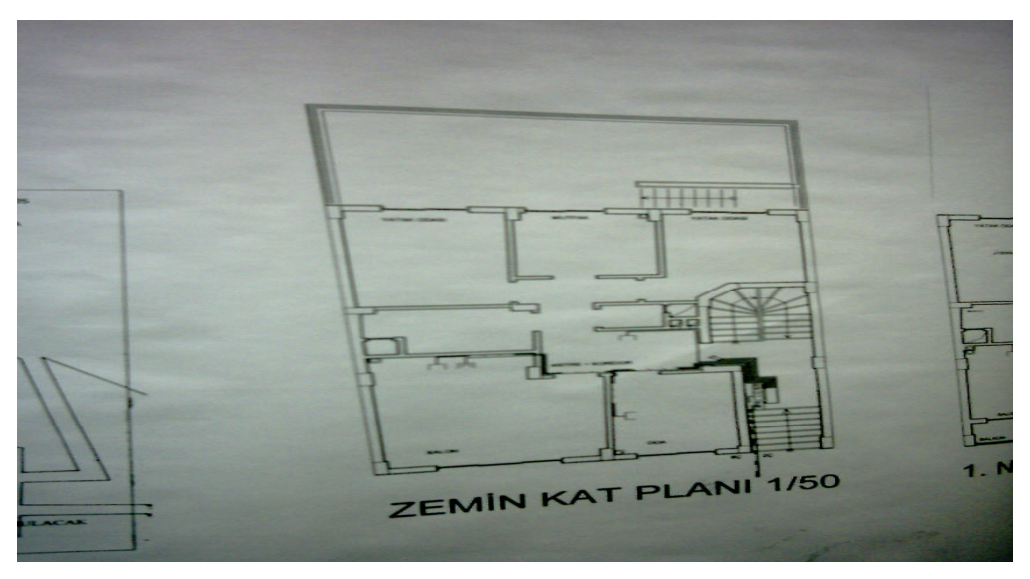

**Resim 1.13: Plancopy makinesinde çoğaltılmış proje**

Ozalit makinesi ile plancopy makinesi çıktıları birbirinden farklıdır. Ozalit çıktıları soluk iken plancopy çıktısı daha canlı ve koyu renktedir.

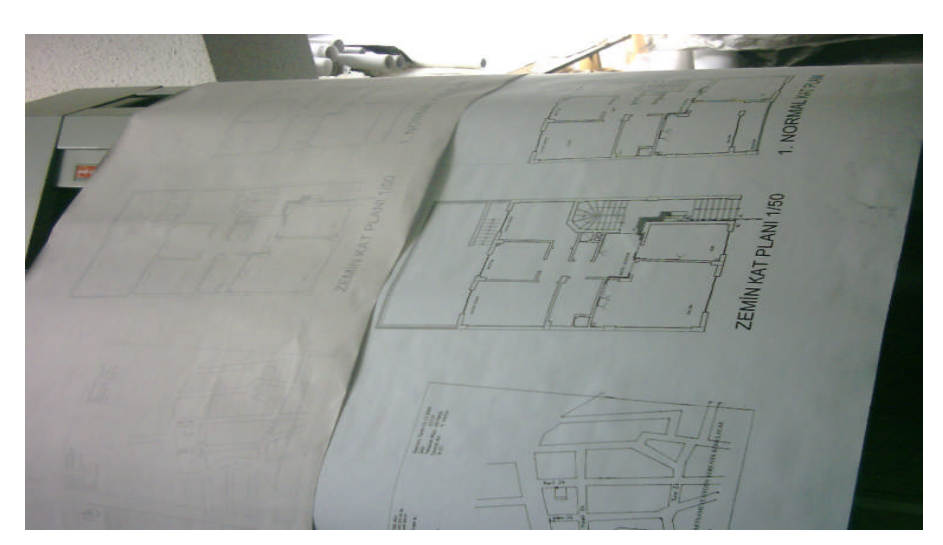

**Resim 1.14: Ozalit ve plancopy çıktıları**

# **UYGULAMA FAALİYETİ**

Daha önceden çizmiş olduğunuz zemin kat planını plancopy makinesiyle çoğaltınız.

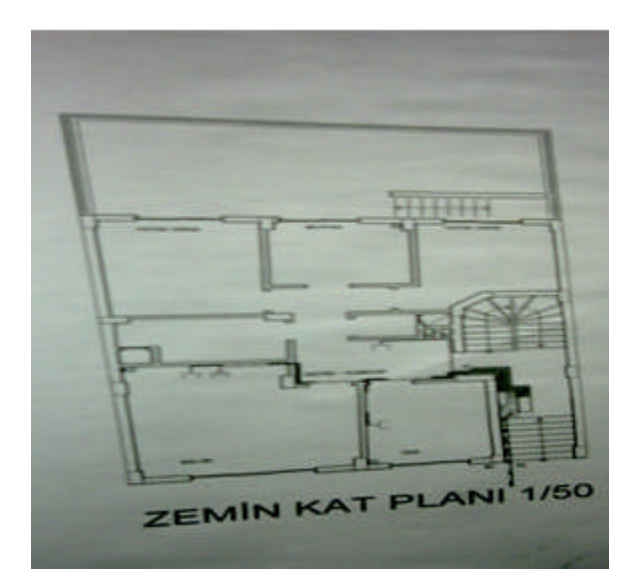

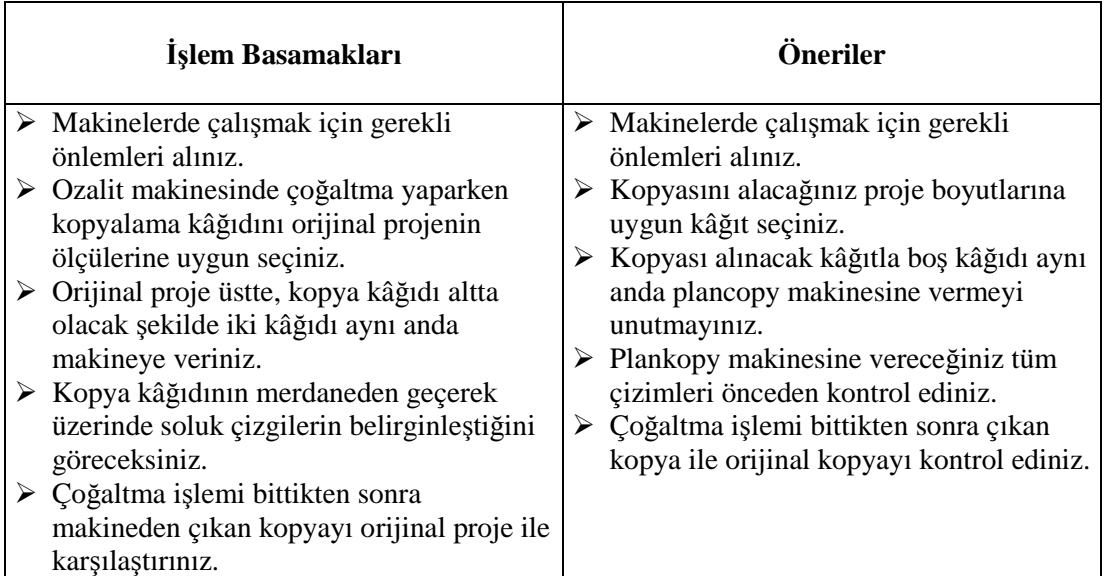

### **KONTROL LİSTESİ**

Bu faaliyet kapsamında aşağıda listelenen davranışlardan kazandığınız beceriler için **Evet**, kazanamadığınız beceriler için **Hayır** kutucuğuna (X) işareti koyarak kendinizi değerlendiriniz.

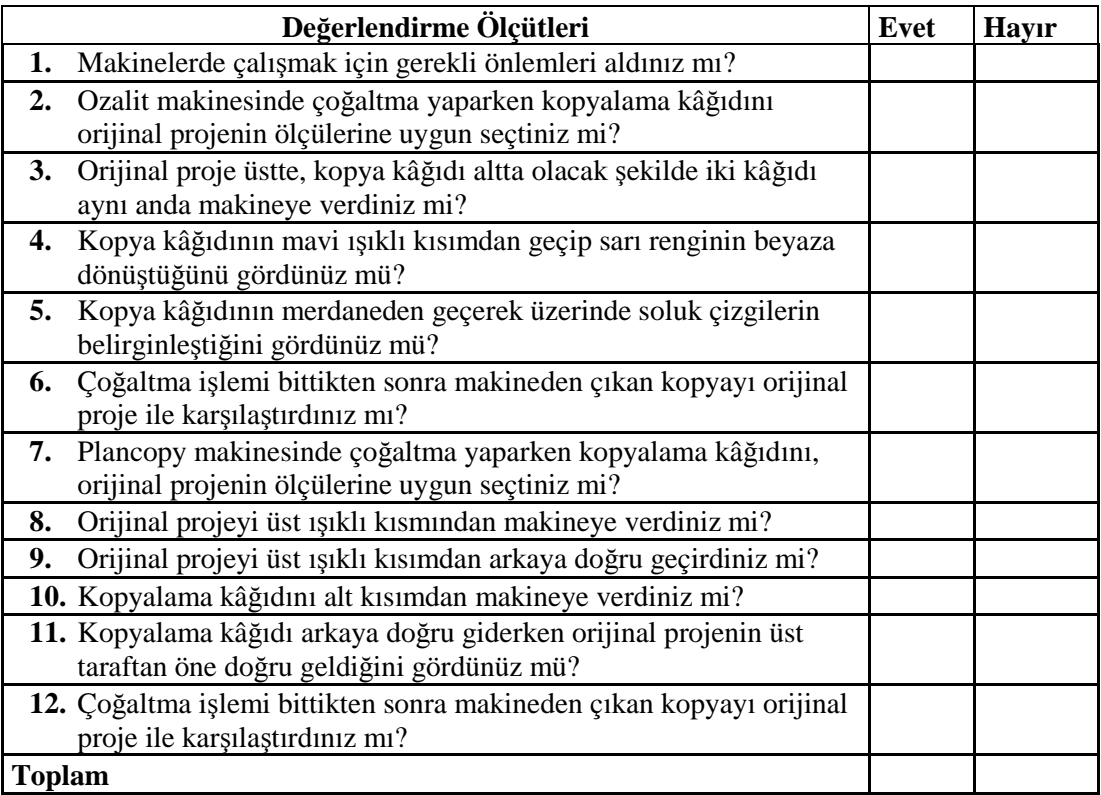

### **DEĞERLENDİRME**

Değerlendirme sonunda "Hayır" şeklindeki cevaplarınızı bir daha gözden geçiriniz. Kendinizi yeterli görmüyorsanız öğrenme faaliyetini tekrar ediniz. Bütün cevaplarınız "Evet" ise "Ölçme ve Değerlendirme"ye geçiniz.

## **ÖLÇME VE DEĞERLENDİRME**

**Aşağıdaki soruları dikkatlice okuyunuz ve doğru seçeneği işaretleyiniz.**

- **1.** Orijinal proje hangi tür kâğıda çizilir?
	- A) Beyaz kâğıt
	- B) Eskiz kâğıdı
	- C) Aydınger kâğıdı
	- D) Sarı kâğıt
- **2.** Orijinal proje kopyaları aşağıdaki yerlerden hangisine verilmez?
	- A) Belediye
	- B) Valilik
	- C) İş sahibi
	- D) Şantiye
- **3.** Mimar uygulama projesini en az kaç adet çoğaltmalıdır?
	- A) 2
	- B) 3
	- $C$ ) 4
	- D) 5
- **4.** Ozalit makinesinde kullanılan amonyak veya benzeri kimyasal maddeler ne işe yarar? A) Sarı renkli kâğıdı beyaza dönüştürür.
	- B) Makinenin çalışmasını sağlar.
	- C) Kâğıdın rahat hareket etmesini sağlar.
	- D) Soluk çizgileri koyulaştırır.
- **5.** Plancopy makinelerinde en fazla kaç cm eninde kopyalama yapılabilir?
	- A) 90 cm
	- B) 100 cm
	- C) 120 cm
	- D) 140 cm

### **DEĞERLENDİRME**

Cevaplarınızı cevap anahtarıyla karşılaştırınız. Yanlış cevap verdiğiniz ya da cevap verirken tereddüt ettiğiniz sorularla ilgili konuları faaliyete geri dönerek tekrarlayınız. Cevaplarınızın tümü doğru ise bir sonraki öğrenme faaliyetine geçiniz.

# **ÖĞRENME FAALİYETİ-2**

# **AMAÇ**

Gerekli ortam sağlandığında proje kopyasını kurallarına uygun katlayabileceksiniz.

**ÖĞRENME FAALİYETİ–2**

# **ARAŞTIRMA**

- Okulunuzda öğretmenlerinizin projeleri nasıl katladıklarını izleyiniz.
- $\triangleright$  Bulunduğunuz yerleşim merkezinde kopyalama işi yapan yerleri ziyaret ederek katlama işlemlerini gözlemleyiniz.

# **2. PROJEYİ KATLAMA**

### **2.1. Projeyi Katlama**

### **2.1.1. Tanımı**

Uzun ve geniş olan projelerin kolay bir şekilde taşınması, dosyalanması ve okunabilmesi için standart A4 ölçülerine göre katlanmasıdır.

### **2.1.2. Önemi**

Projeler birçok paftadan oluşur. Ozalit veya kopyalama yapılırken bu paftalar kenar kenara yapıştırılır. Kopyalanmış projeler tek parça hâlinde birkaç metre uzunluğunda olabilir.

Bunun taşınması ve incelenmesinin kolay olması için katlanması ve dosyalanması zorunludur.

Projenin dosyada kolayca korunabilmesi, dosyadan çıkarılmadan açılabilmesi ve açıldığında yazı ve çizim kısmının üst tarafta olması gerekir.

Mimarın çizdiği projelerin bir nüshası belediyeye bir veya birkaç nüshası da mal sahibine verilir.

Belediyede ruhsat işleri için projenin incelenmesinde istenilen paftanın fazla yer kaplamaması ve kolayca açılabilmesi gerekir. Aynı şekilde şantiyede yapı inşa edilirken gerekli ölçü ve bilgilerin alınması için istenilen paftaların kolay ve fazla yer kaplamadan açılabilmesi gerekir. Bu da teknik elemanların daha rahat ve doğru çalışmalarını sağlar.

### **2.2. Projeyi Katlama Kuralları**

Resim kâğıtlarının kolayca dosyalanabilmesi için bir kenarında 15–20 mm, dosyalama payı ve çizim alanını çevreleyen çerçeve çizgisi için de kenarlardan 5–10 mm aralık bırakılır (Şekil 2.1).

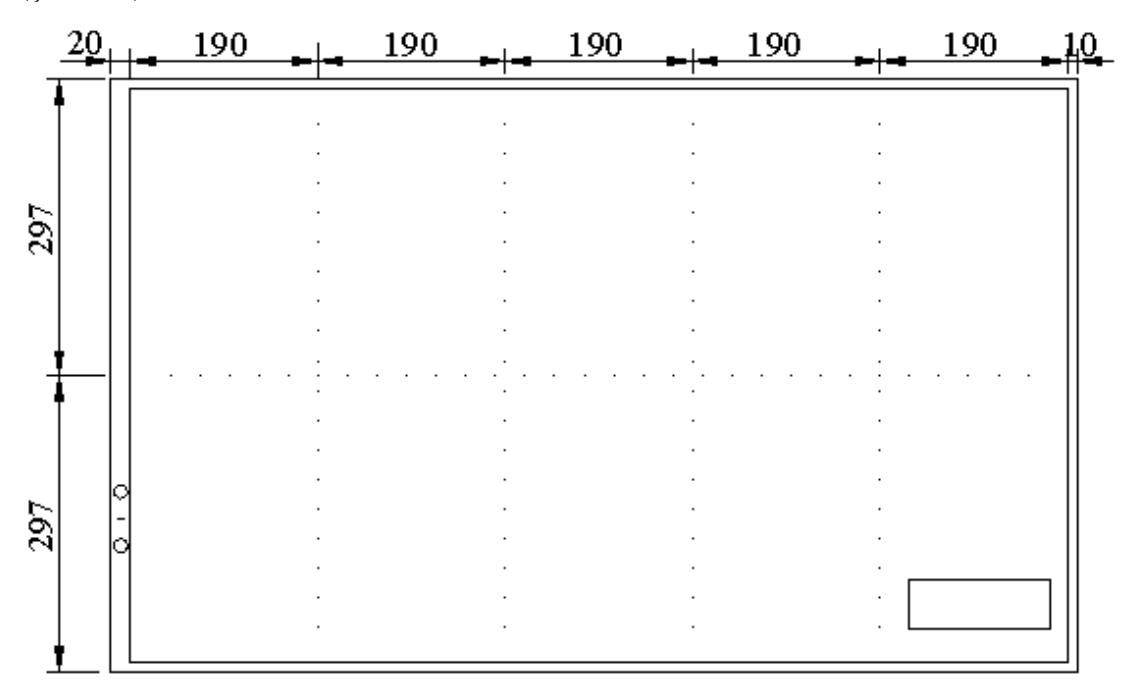

**Şekil 2.1: Dosya payı bırakılarak projenin katlanması**

Katlama işlemi levhanın veya projenin dosyasında kolayca korunabileceği, dosyadan çıkarmaya gerek kalmadan açılabileceği şekilde düzenlenmelidir.

Projeler, levhanın sol kenarından 210 mm içeriden öne doğru katlanır. Dosyalama deliklerinin kapanmaması için üst kenar köşesinden 80-100 mm alınarak 297 mm yükseklikten üçgen şeklinde bir bölüm projenin arkasına katlanır.

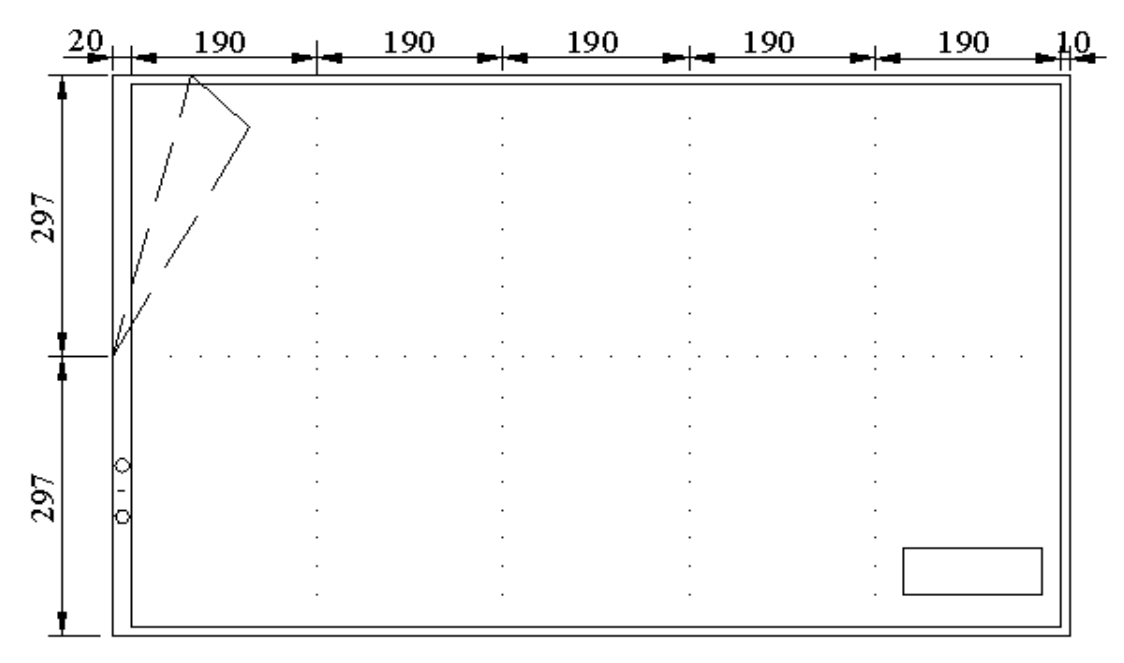

**Şekil 2.2: Dosya deliklerinin kapanmaması için üst kenarın arkaya katlanması**

Büyük ebatlı ve uzun projeler katlanırken dosyalama payı bırakılması uygun olmaz. Bu durumda dosya paysız 190 mm'den katlanır. Boyuna katlama bittikten sonra da 210 mm enine katlanır.

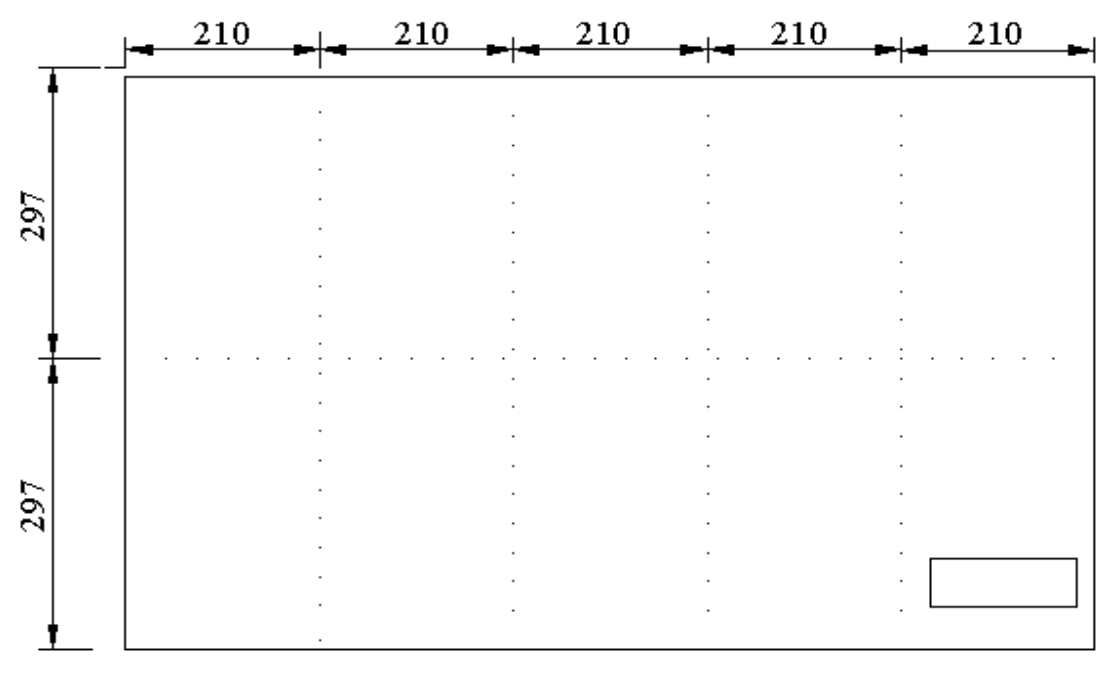

**Şekil 2.3: Dosya bırakılmadan projenin katlanması**

## **2.3. Projeyi Katlama İş Sırası**

### **2.3.1 Dosya Paylı Katlama**

Proje kopyası önce levhanın sol kenarından 210 mm içeriden öne doğru katlanır.

Dosyalama deliklerinin kapanmaması için üst kenar köşesinden 80 -100 mm alınır.

297 mm yükseklikten üçgen şeklinde bir bölüm levhanın arkasına katlanır.

Projenin sağ kenarından (antetli kısımdan) başlanarak 190 mm genişliğinde önce arkaya doğru, öne doğru ve sırası ile tekrar arkaya ve öne katlanır (Şekil 2.4).

Katlanan sayfalar üst üste getirildiğinde projenin eni A4 eninde 210 cm'dir (Şekil 2.5).

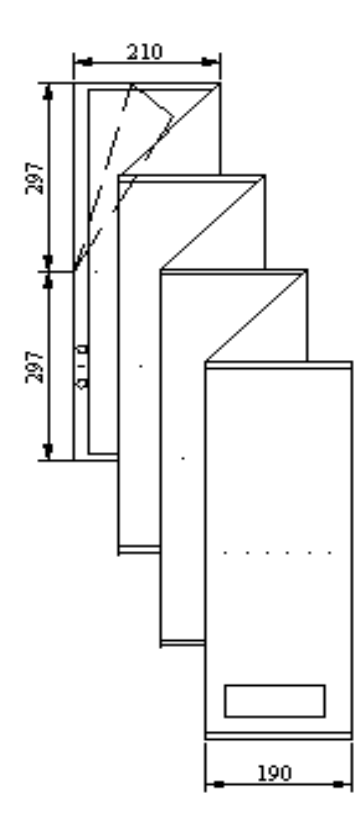

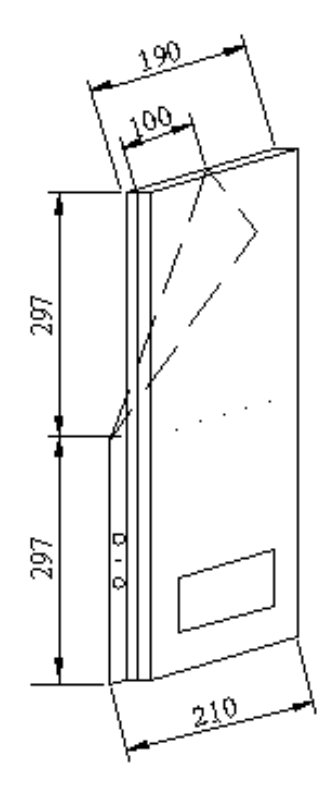

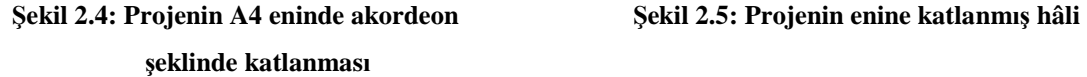

Uzun kenar üzerinden dosya delikli kısım 297 mm alınır. Sonra tekrar 297 mm alınarak arkaya katlanır (Şekil 2.6).

Katlanmış olan projenin ölçüleri A4 ölçülerinde dosyaya takılabilecek duruma getirilmiş olur ve 210 x 297 mm boyutunda dosya paylı proje katlama işi tamamlanmış olur (Şekil 2.7).

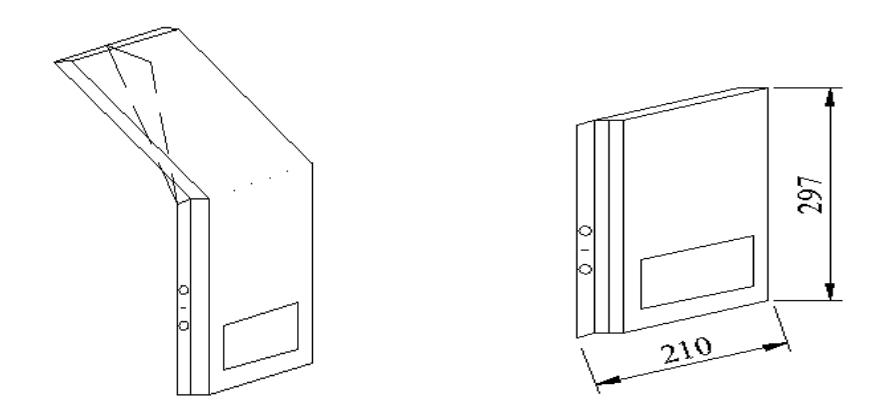

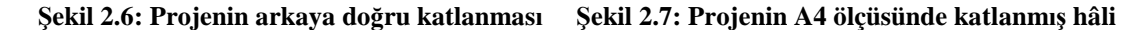

#### **2.3.2. Dosya Paysız Katlama**

Dosya bırakılmadan A4 ölçüsünde yapılan katlamadır.

Antet kısmı ilk sayfa olacak şekilde katlama yapılır. Bazen ilk sayfa tamamen boşta bırakılabilir (Şekil 2.3).

Projenin ön yüzü üstte olacak şekilde öne arkaya akordeon şeklinde katlama yapılır (Şekil 2.8).

Enine katlana proje A4 en ölçüsüne getirilir (Şekil 2.9).

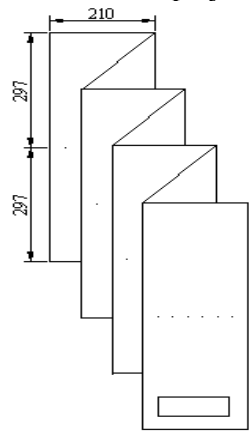

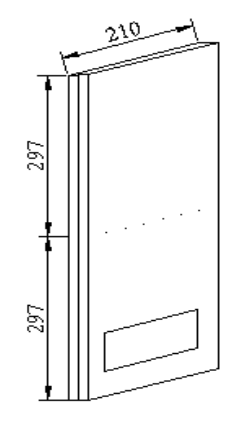

**şeklinde katlanması**

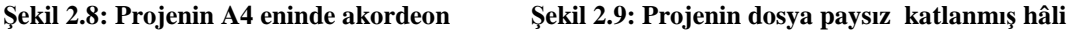

Boy mesafesi 297 mm alınarak arkaya doğru katlanır (Şekil 2.10).

Proje, A4 normunda katlanarak dosyalanmaya hazır duruma getirilmiş olur (Şekil 2.11).

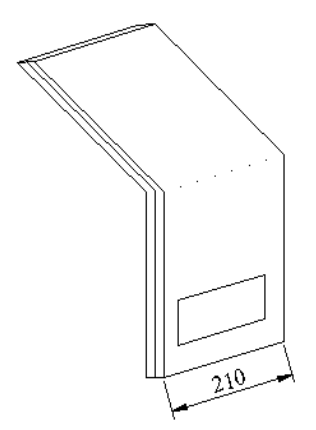

**Şekil 2.10: Projenin arkaya katlanması**

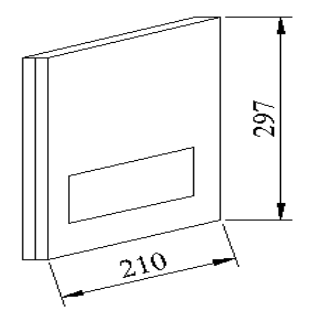

**Şekil 2.11: Projenin A4 ölçüsünde dosyalanmaya hazır hâle getirilmesi**

### **2.4. Projeyi Katlama Yöntemleri**

Projeler el ile katlanabildiği gibi makineler ile de katlanabilmektedir.

El ile katlanırken projenin ilk sayfası A4 normuna uygun en ölçüsünde alınır (210\*297) ve boş bırakılarak diğer sayfalar aynı ölçüde akordeon şeklinde katlanır. Projenin ön yüzü daima üst taraftadır. Bu şekilde projenin istenilen paftasına kolaylıkla ulaşılabilmektedir.

# **2.5. Projenin Katlanması**

### **2.5.1. El ile Katlama**

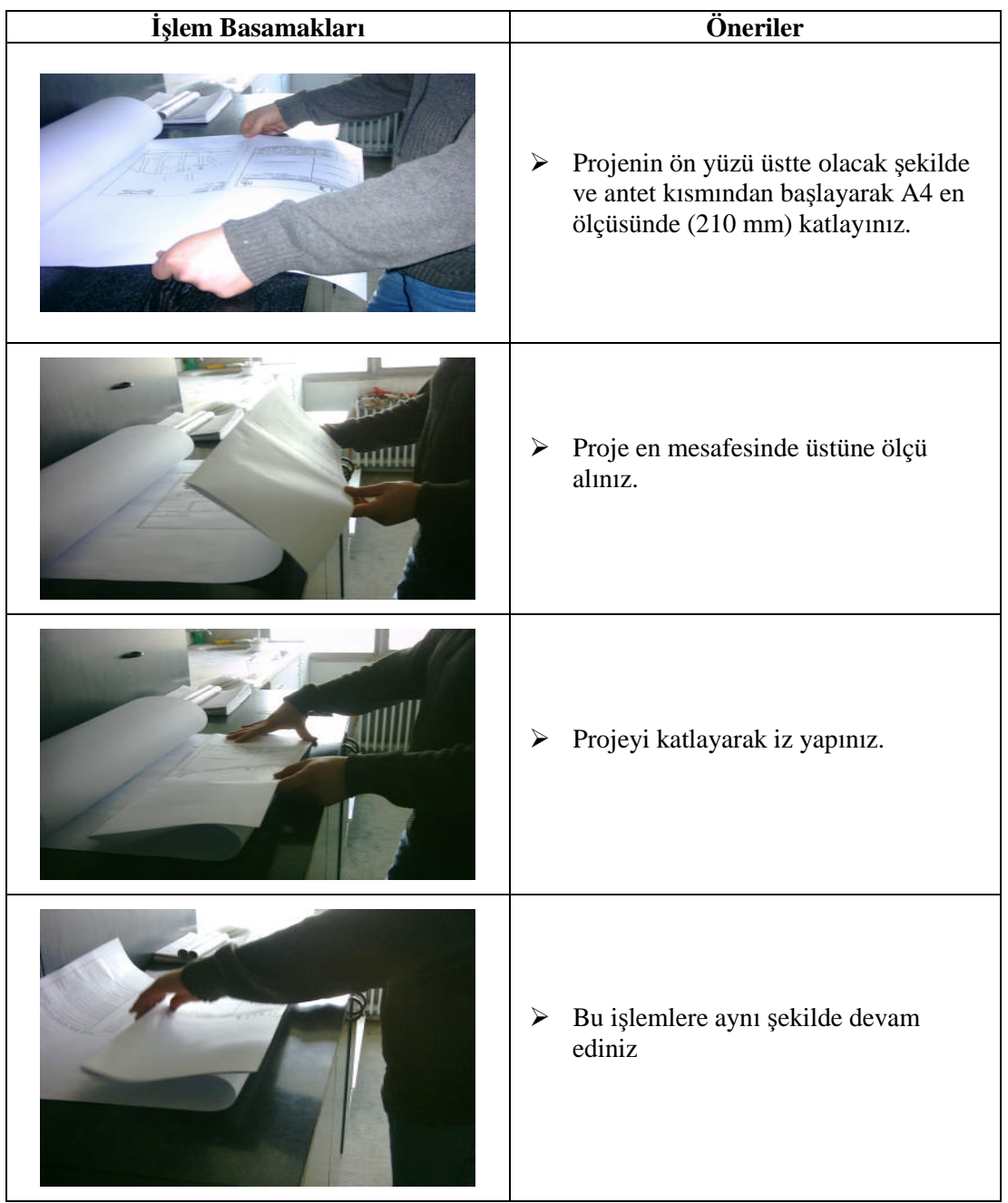

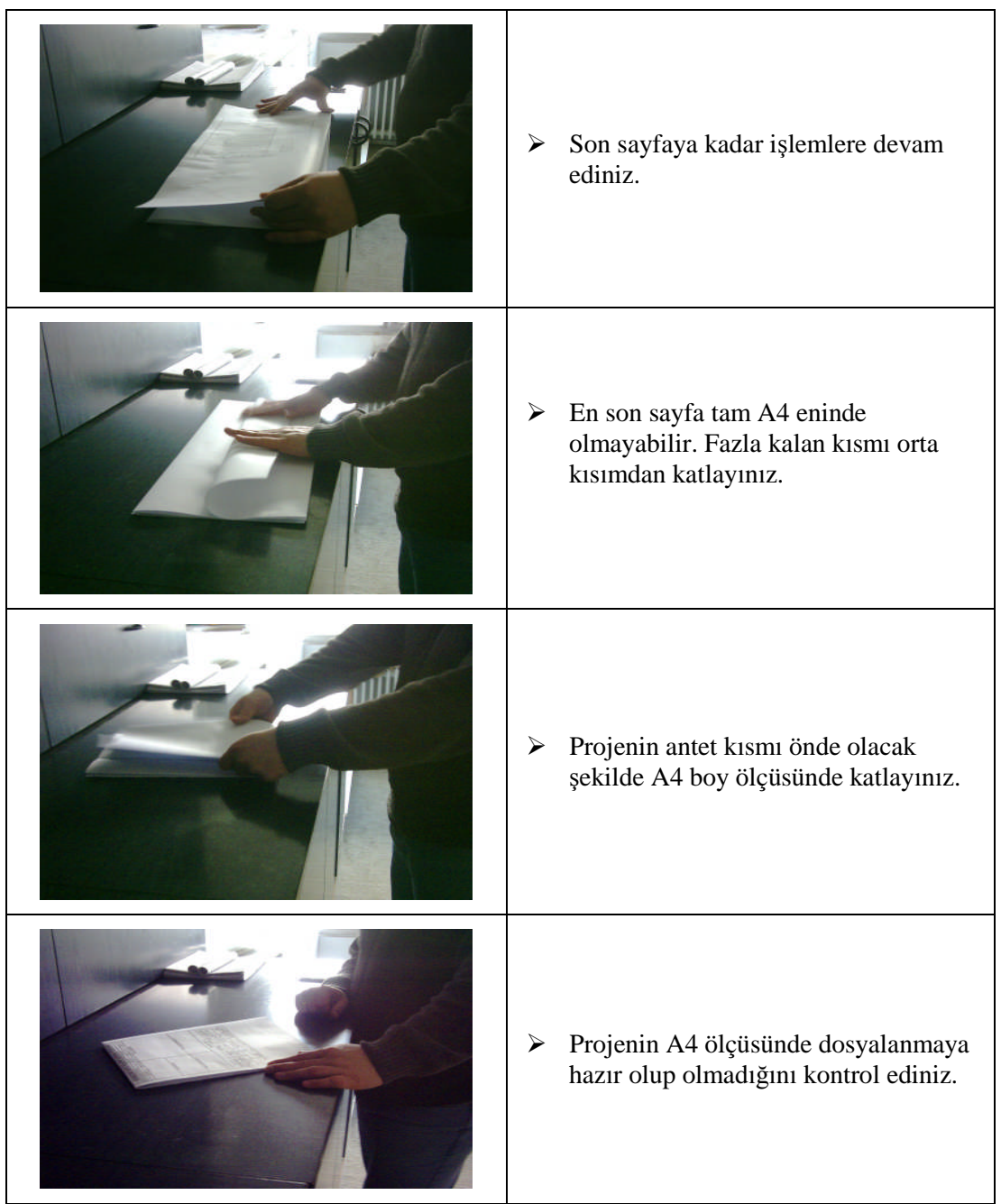

### **2.5.2. Makine ile Katlama**

Makine ile projeler daha kısa süre sürede ve hatasız olarak katlanabilmektedir. El ile katlama yapılırken ölçü gönye gibi muhtemel katlama hataları makine ile katlamada yapılmaz (Resim 2.10).

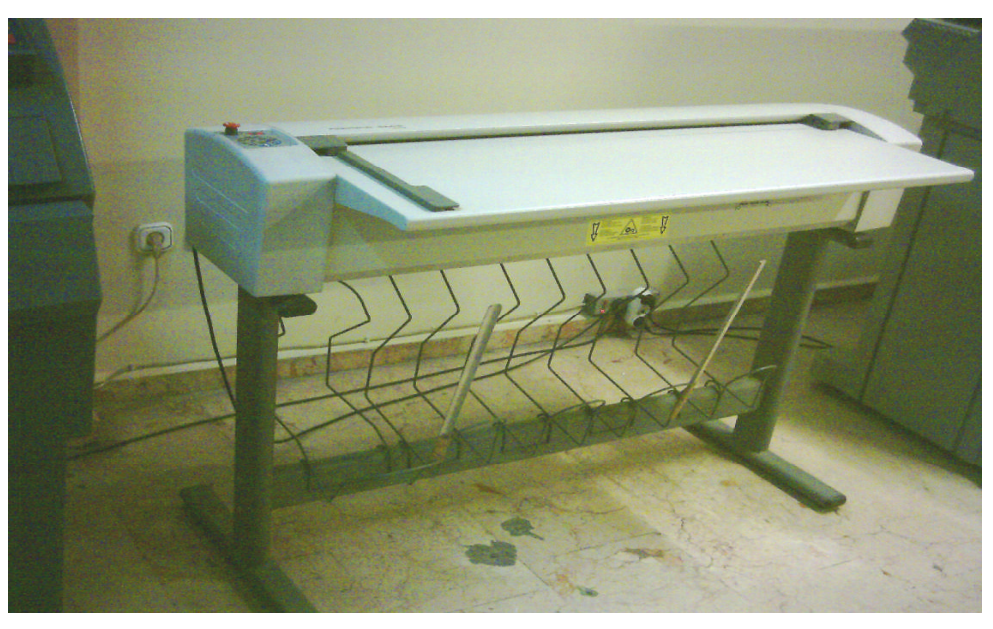

**Resim 2.10: Proje katlama makinesi**

### **2.5.2.1. Makine ile Katlamada İşlem Sırası**

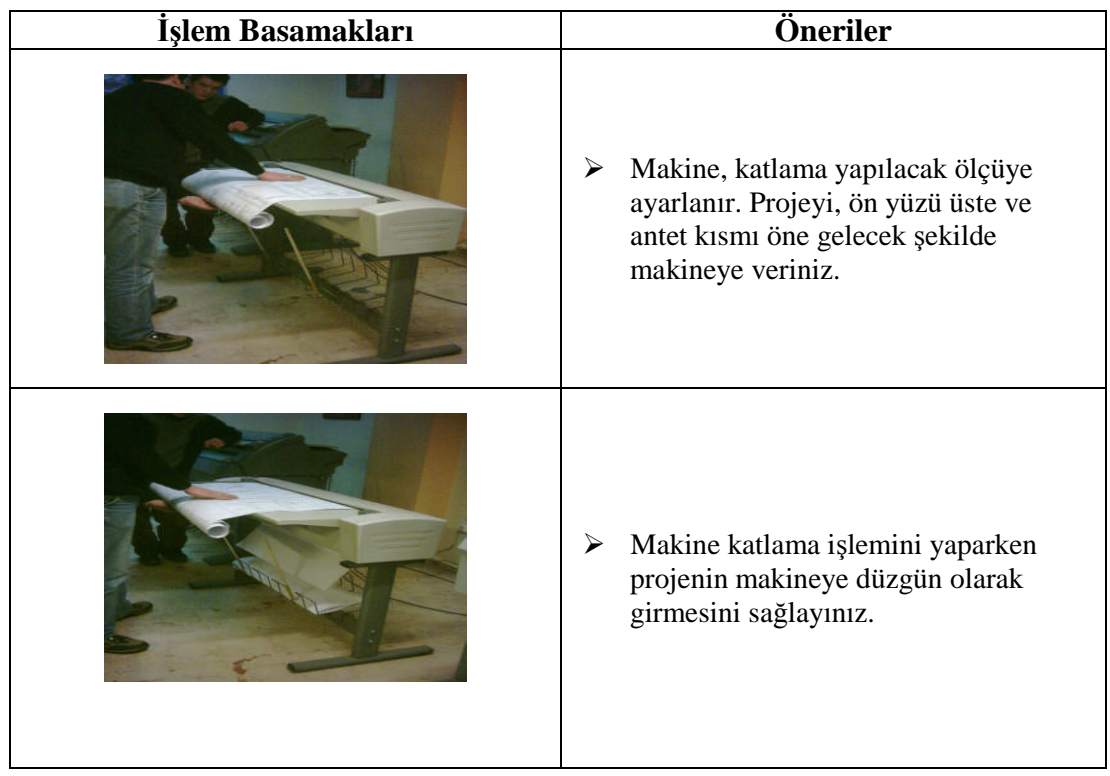

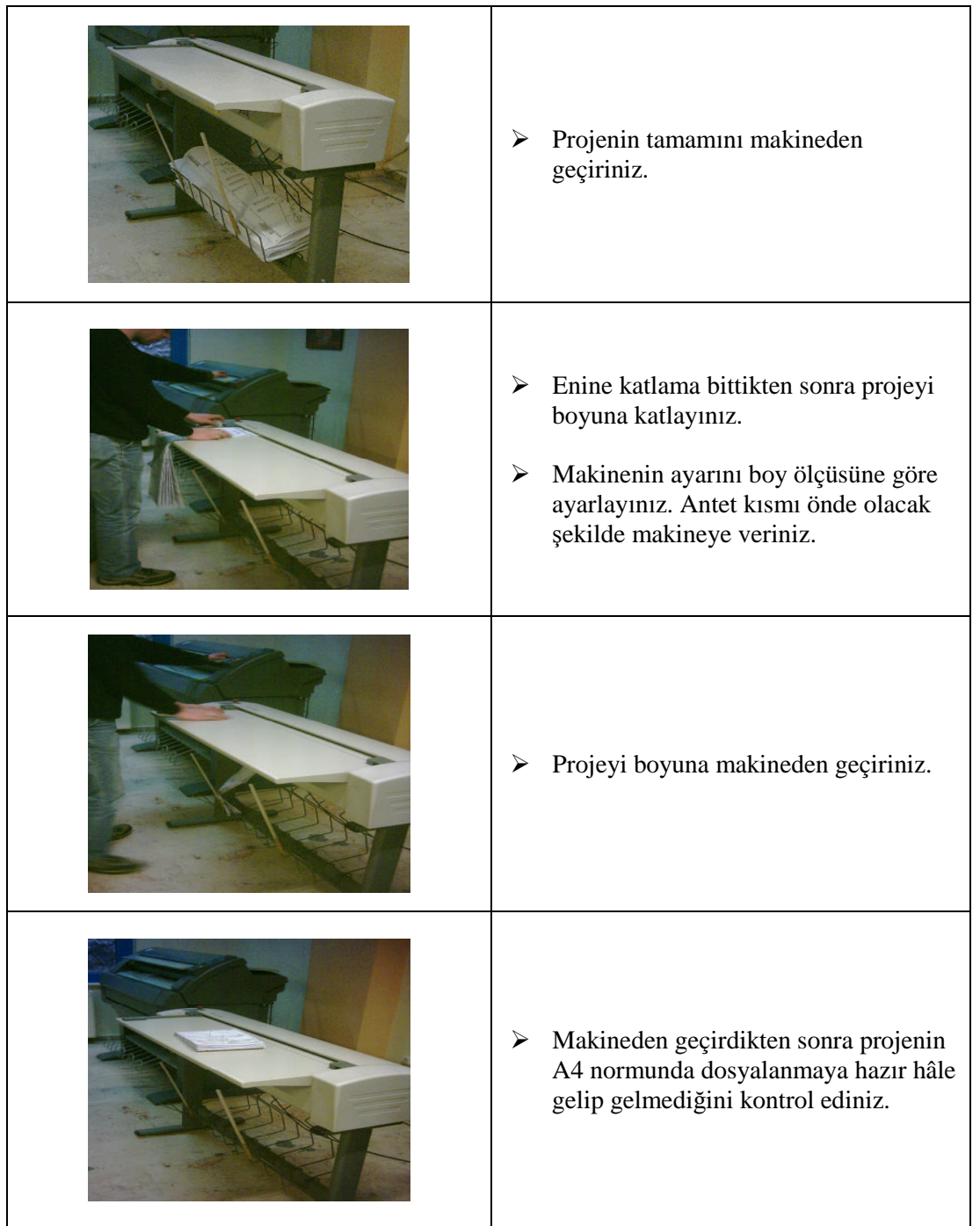

# **UYGULAMA FAALİYETİ**

Daha önceden çoğaltılmış çizimlerinizi kurallarına uygun olarak katlayınız.

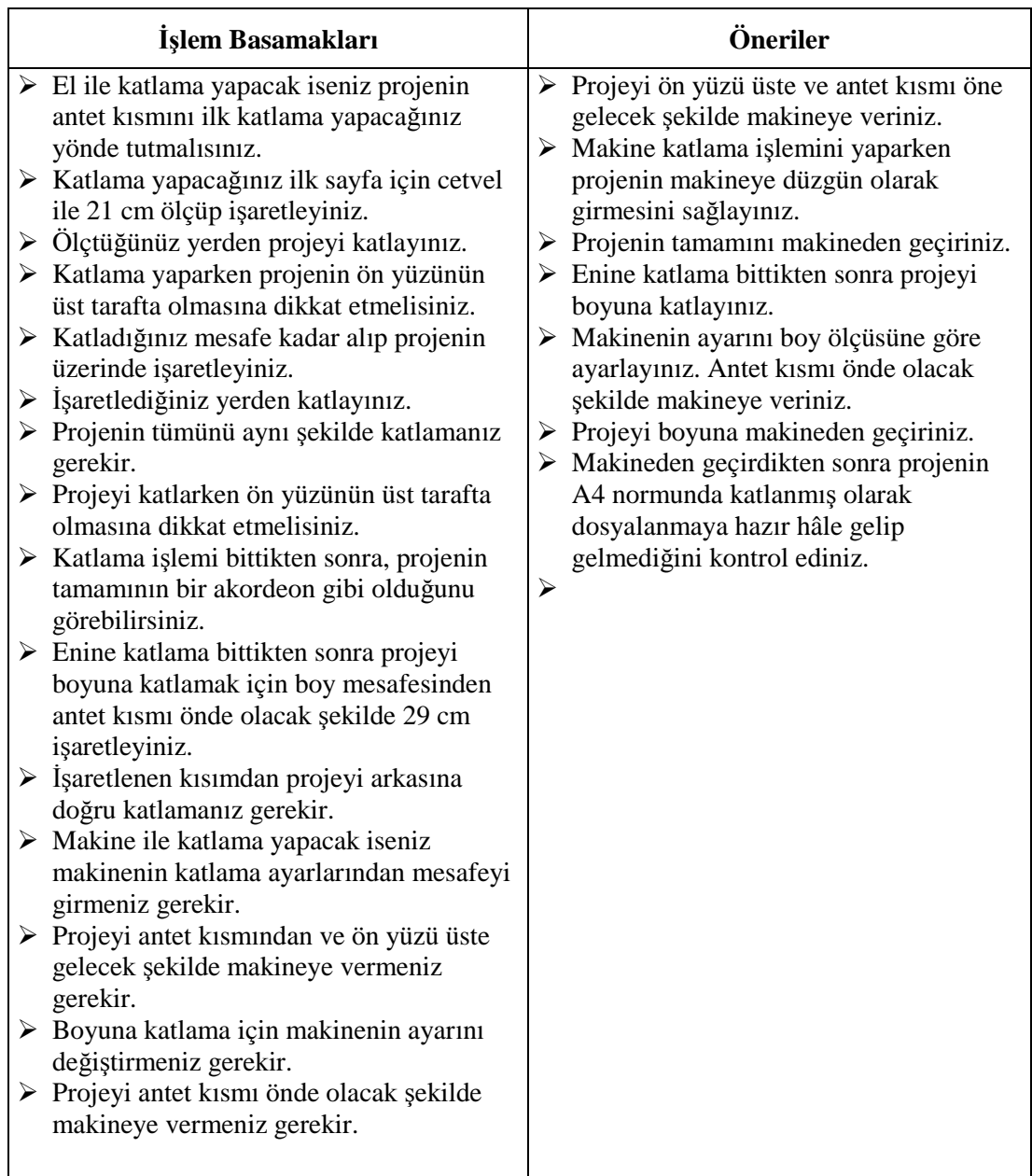

### **KONTROL LİSTESİ**

Bu faaliyet kapsamında aşağıda listelenen davranışlardan kazandığınız beceriler için **Evet**, kazanamadığınız beceriler için **Hayır** kutucuğuna (X) işareti koyarak kendinizi değerlendiriniz.

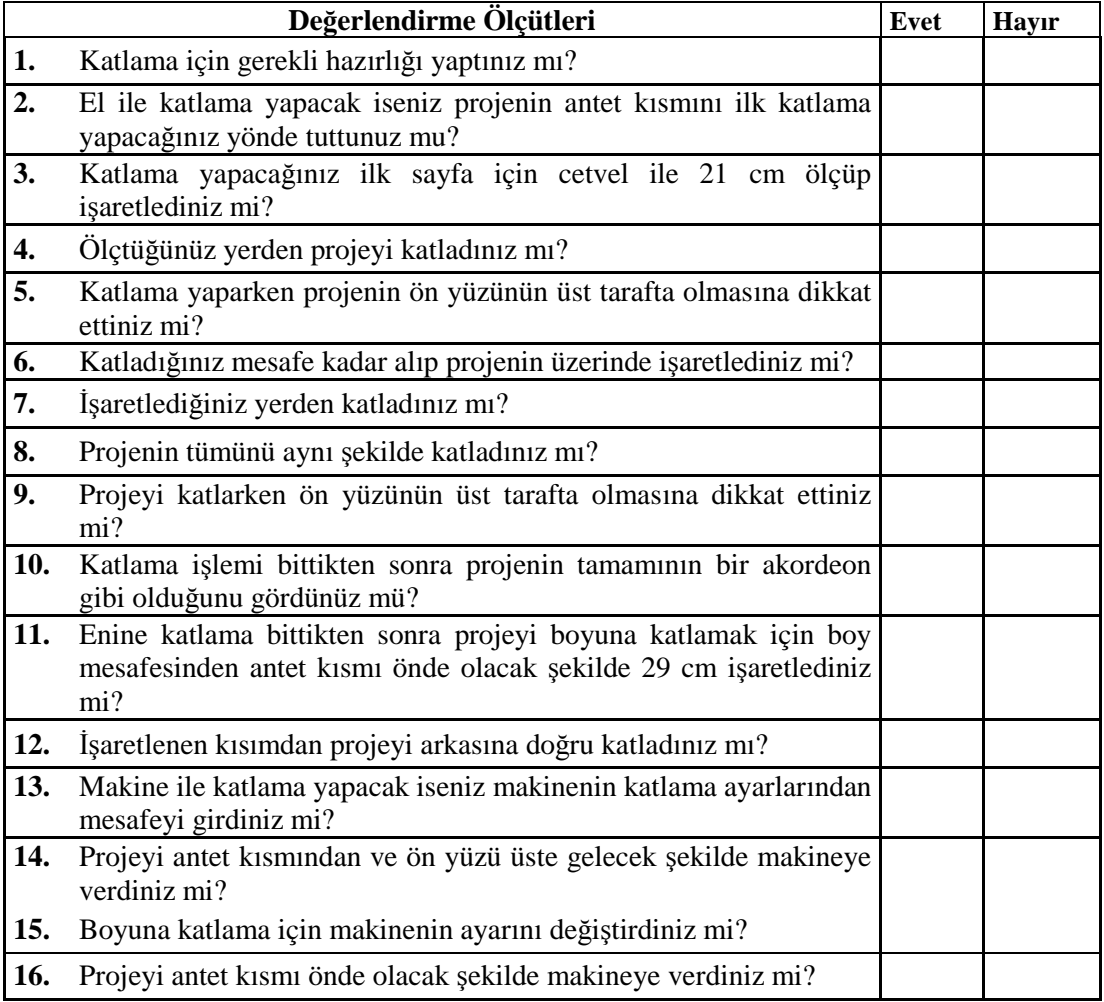

### **DEĞERLENDİRME**

Değerlendirme sonunda "Hayır" şeklindeki cevaplarınızı bir daha gözden geçiriniz. Kendinizi yeterli görmüyorsanız öğrenme faaliyetini tekrar ediniz. Bütün cevaplarınız "Evet" ise "Ölçme ve Değerlendirme"ye geçiniz.

## **ÖLÇME VE DEĞERLENDİRME**

#### **Aşağıdaki soruları dikkatlice okuyunuz ve doğru seçeneği işaretleyiniz.**

- **1.** Aşağıdakilerden hangisi projenin katlanmasının amaçlarından değildir?
	- A) Kolay taşınabilmesi
	- B) Dosyalanmasının kolay olması
	- C) Rahat okunabilmesi
	- D) Uzun süre saklanması
- **2.** Katlama yapılırken hangi kısmın üstte bulunması istenir?
	- A) Kat planı
	- B) Vaziyet planı
	- C) Proje anteti
	- D) Çatı planı
- **3.** Küçük boyutlu projelerin dosya üzerinde incelenebilmesi için nasıl katlanır? A) Dosya paylı katlanır.
	- B) A5 normunda katlanır.
	- C) Büyük boyutlu katlanır.
	- D) Bir anlam ifade etmez.
- **4.** Makine ile katlama yaparken öncelikli olarak ne yapılmalıdır? A)Proje antetli tarafından verilir.
	- B) Katlama yapılacak ölçü ayarlanır.
	- C) Projenin ön yüzü makineye verilir.
	- D)Proje kâğıdı düzeltilir.
- **5.** Her türlü kâğıttan kopya yapabilme özelliği hangi makinelerde vardır?
	- A) Ozalit
	- B) Plancopy
	- C) Plotter
	- D) Yazıcı

### **DEĞERLENDİRME**

Cevaplarınızı cevap anahtarıyla karşılaştırınız. Yanlış cevap verdiğiniz ya da cevap verirken tereddüt ettiğiniz sorularla ilgili konuları faaliyete geri dönerek tekrarlayınız. Cevaplarınızın tümü doğru ise bir sonraki öğrenme faaliyetine geçiniz.

# **ÖĞRENME FAALİYETİ-3**

**AMAÇ**

Gerekli ortam sağlandığında, projeyi kurallarına uygun dosyalayabileceksiniz.

**ÖĞRENME FAALİYETİ–3**

# **ARAŞTIRMA**

 $\triangleright$  Mimarlık ve mühendislik bürolarını ziyaret ederek projelerin dosyalanma şekillerini inceleyiniz.

# **3. PROJEYİ DOSYALAMA**

### **3.1. Tanımı**

İhtiyaç hâlinde evrak ve projelere kolay ve hızlı bir şekilde ulaşabilmek için bu belgelerin belirli bir yönteme göre elektronik ortamda veya evrak düzeninde tasnif edilmesi işlemidir.

Çizilen projelerin düzenli bir şekilde, kolay taşınmalarını sağlayacak ve yıpranmalarına meydan vermeyecek dayanıklı dosyalar içinde saklanmasıdır.

### **3.2. Önemi**

Müessesenin hedefi, üstlenmiş oldukları görev ve fonksiyonları en iyi şekilde yerine getirecek verimli bir çalışma düzenini oluşturmak ve bu sayede başarılı olmaktır. Bunun sağlanabilmesi, etkili bir yönetim anlayışı ile mümkündür. Etkili bir yönetimin sağlanabilmesinde evrak, dosya ve arşiv hizmetleri çok önemlidir.

Etkili bir yönetim için ihtiyaç duyulan bilginin zamanında temini ve bilgiye kolayca erişim ve paylaşımı, bilginin kayıtlı olduğu ortamların teşekkülü safhasında disiplin altına alınması ile mümkündür. Bu ise kuralları önceden belirlenmiş bir dosyalama sisteminin uygulanması ile sağlanabilecektir.

### **3.3. Projeyi Dosyalama Kuralları**

Küçük boyutlu projelerde, (harita, tesisat vb.) resim kâğıtlarının veya paftaların kolayca dosyalanabilmesi için bir kenarda 20 mm dosyalama payı bırakılır.

Ayrıca çizim alanını çevreleyen bir çerçeve çizgisi çizilir. Çerçeve çizgisi kenarlardan 5–10 mm alınabilir.

Ancak büyük boyutlu projelerin (mimari, statik vb.) dosya paylı olarak katlanıp dosyaya bağlanarak muhafaza edilmeleri uygun değildir. Bu tür projelerin açılması ve kontrol edilmeleri çok zor olmaktadır. Dolayısı ile büyük boyutlu projeler A4 ölçüsünde katlanıp bir sıra takip edilerek dosyaya yerleştirilir.

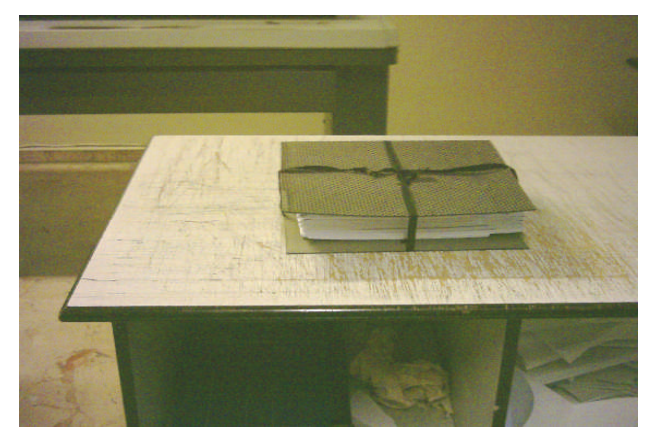

**Resim 3.1: Projelerin dosyalanması**

# **3.4. Projeyi Dosyalama İş Sırası**

- Dosyaya konulacak evrak ve projeler hazırlanır.
- $\triangleright$  Projeler üst üste tasnif edilir.
- Dosya ile ilgili resmî evrak ve yazışmalar bir klasör içine konur.
- Yazışma klasörü en üstte olacak şekilde projeler dosyalanır ve ip ile bağlanır.

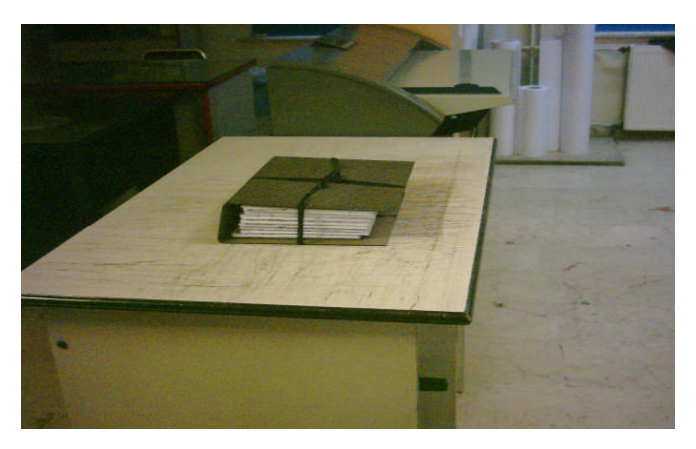

**Resim 3.2: Projelerin ve evrak dosyasının proje dosyasına konarak bağlanması**

### **3.5. Projeyi Dosyalama Yöntemleri**

Projenin dosyalanması farklı şekillerde yapılabilir.

- Projeler dosya paylı katlanarak telli dosyalarda muhafaza edilebilir.
- $\triangleright$  Projeler A4 ebadında dosya payı bırakmadan katlanmak suretiyle klasörlere konur ve ip ile bağlanır.

Özellikle yapı projeleri uzunluğu fazla olduğundan bunların dosya paylı katlanarak dosyalara bağlanması uygun değildir. Projenin kontrolü ve uygulanması aşamasında dosyadan açılması ve dosyaya bağlı olması kullanım açısından oldukça zahmetli bir iştir. Ancak harita veya kısa boyutlu tesisat projelerinin telli dosyalarda muhafaza edilmesinin sakıncası yoktur.

### **3.6. Projenin Dosyalanması**

### **3.6.1. Orijinal Paftaların Kenar Bantlarını Yapıştırmak**

Orijinal resimler aydınger kâğıtlar üzerinde çizildiğinden çok iyi korunmalıdır. Uzun süre ve değişik zamanlarda kullanılacak resimlerin bükülmeden katlanarak korunması gerekir.

- Katlanacak kâğıtların kenarları bantlanır.
- Paftalara kenar bandı yapıştırmak için bant makinesi kullanılır.
- $\triangleright$  Paftaların kenarlarına bant yapıştırmak için aşağıdaki işlem sırasını takip ediniz.

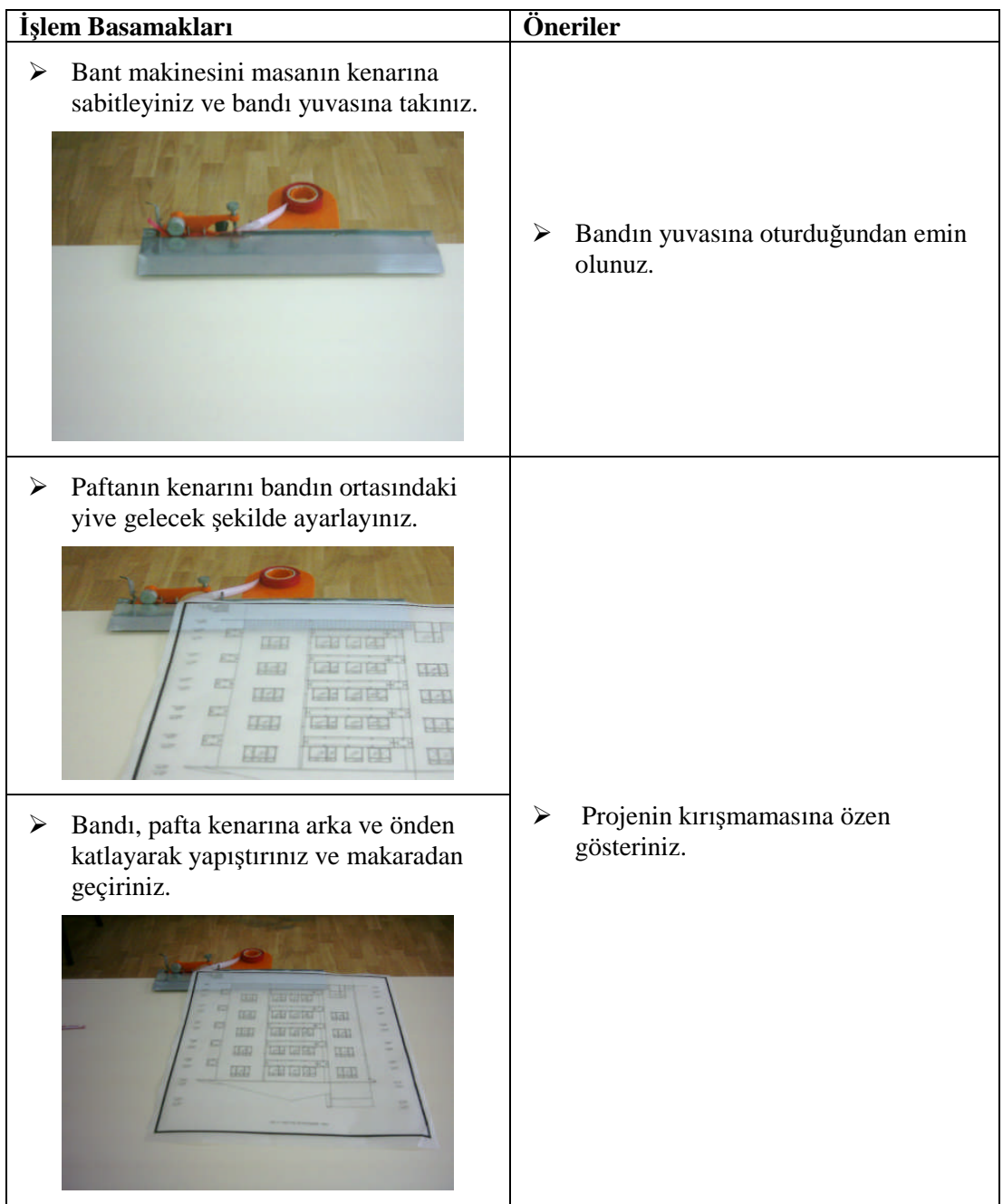

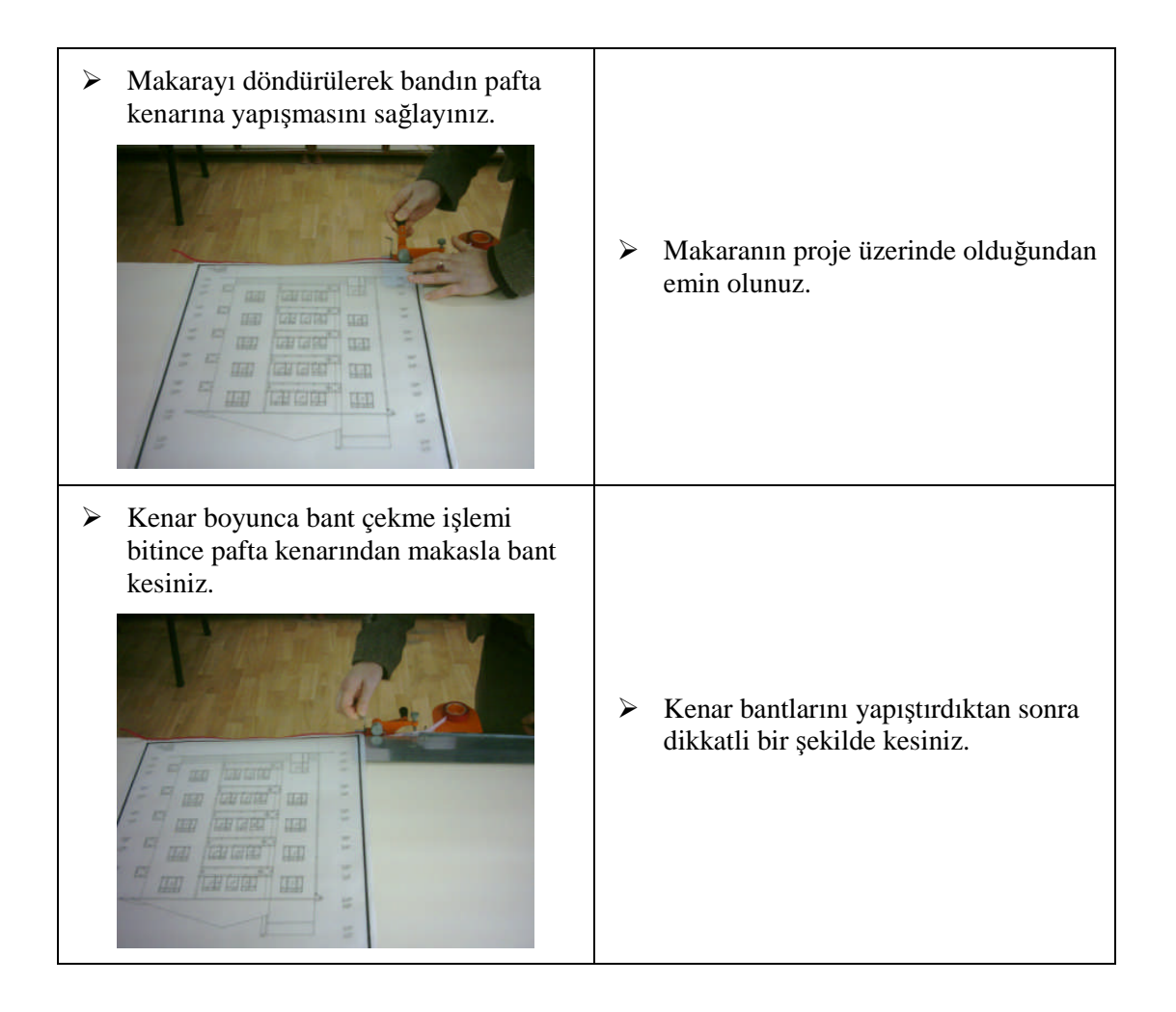

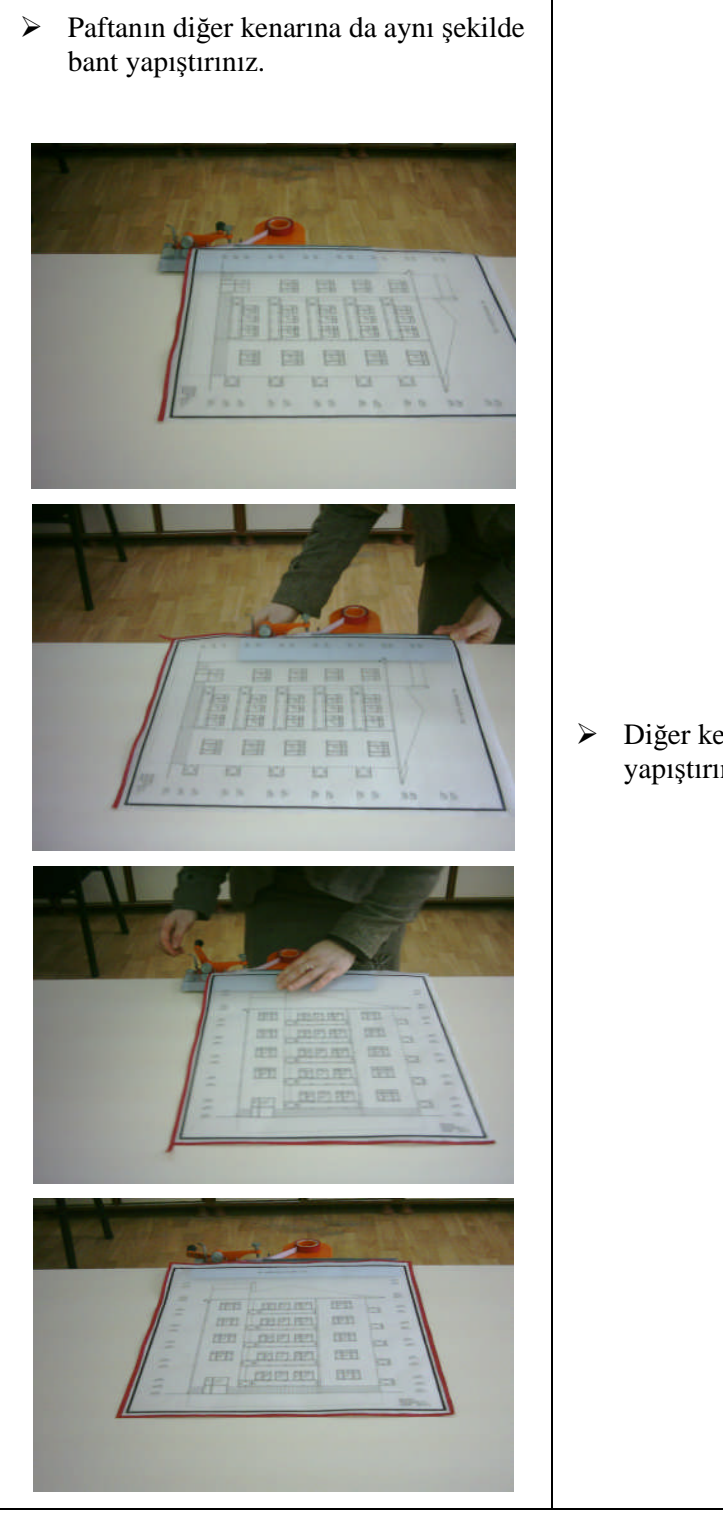

 Diğer kenarı dikkatli bir şekilde yapıştırınız.

#### **3.6.2. Orijinal Paftalarını Arşivlemek**

Arşivleme; evrak, dosya veya paftaların bozulmadan uzun süre saklanabilmesi ve lüzum duyulduğunda kısa sürede ve kolayca bulunabilmesinin sağlanması amacıyla yapılan saklama ve tasnifleme işlemidir.

Paftaların arşivlenmesinde farklı yöntemler kullanılabilir. Her mimari büro, kurum, resmî daire kendi belirlediği yöntemlerle arşivleme yapabilir.

Ebatları büyük olan ve katlanamayan paftalar özel askılı dolaplar içinde arşivlenerek saklanır.

Arşivleme;

- Pafta, ada, parsel numaralarına göre,
- $\triangleright$  Sıra numarasına göre,
- $\triangleright$  Pafta türüne göre gibi farklı şekillerde yapılabilir.

#### **3.6.2.1. Paftaların Arşivlenmesi**

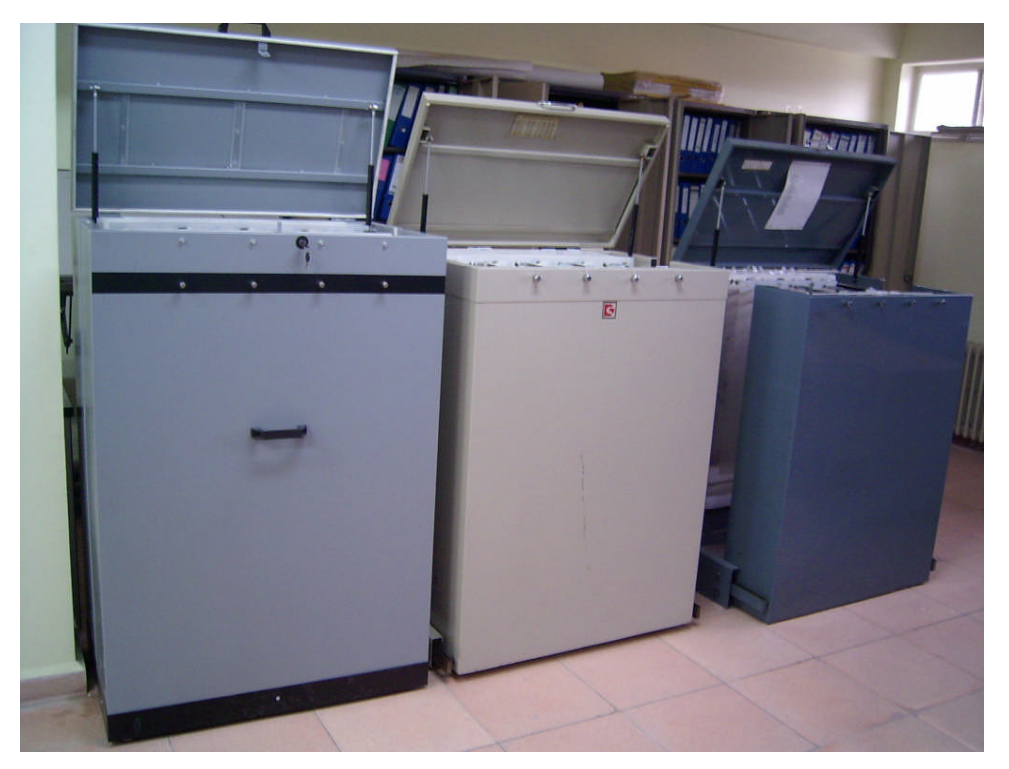

Resim 3.14: Paftaların üst kenarlarına delikli askı kartları takılarak yırtılmalarının önlenmesi

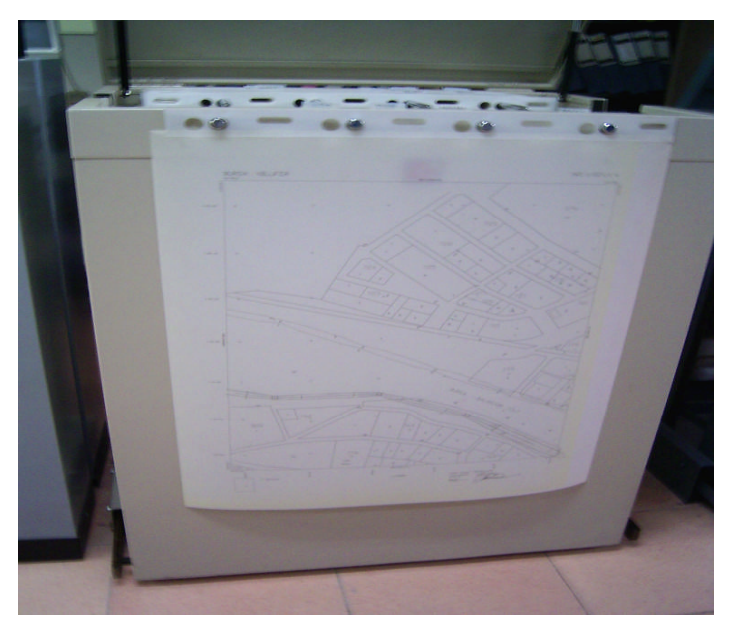

**Resim 3.15: Askı kartları ile paftaların dolap askılarına takılması**

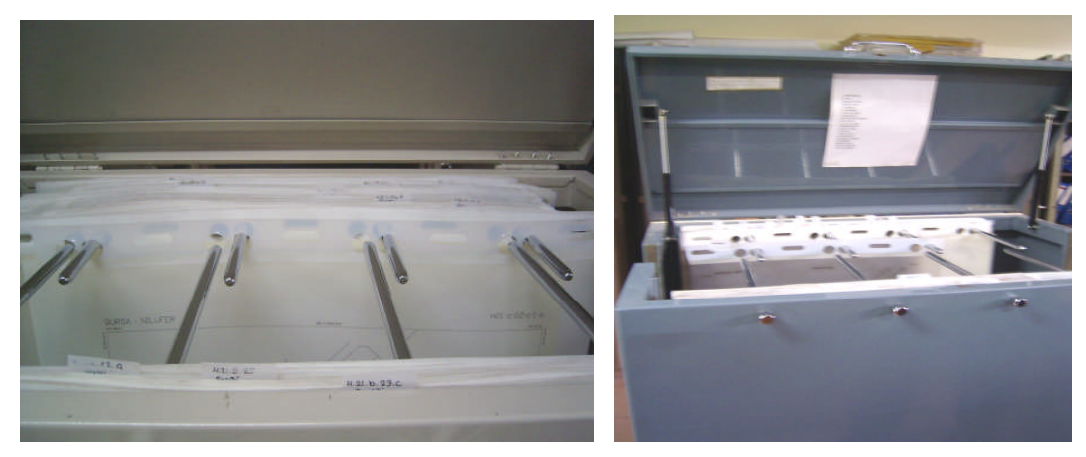

**Resim 3.16: Dolap kapaklarına arşivlenen paftaların pafta, ada numaralarına göre** gruplandırılışını gösteren listenin asılması (Bu liste ile paftalara ulaşılması kolaylaştırılmış **olur.)**

Dolapların üzerine belirlenen arşivleme kayıtları yazılarak sınıflandırma yapılır ve dosyalar büyük dolaplar içinde saklanır. Dolapların üzerine sıra numaraları, pafta, ada ve parsel numaraları yazılır.

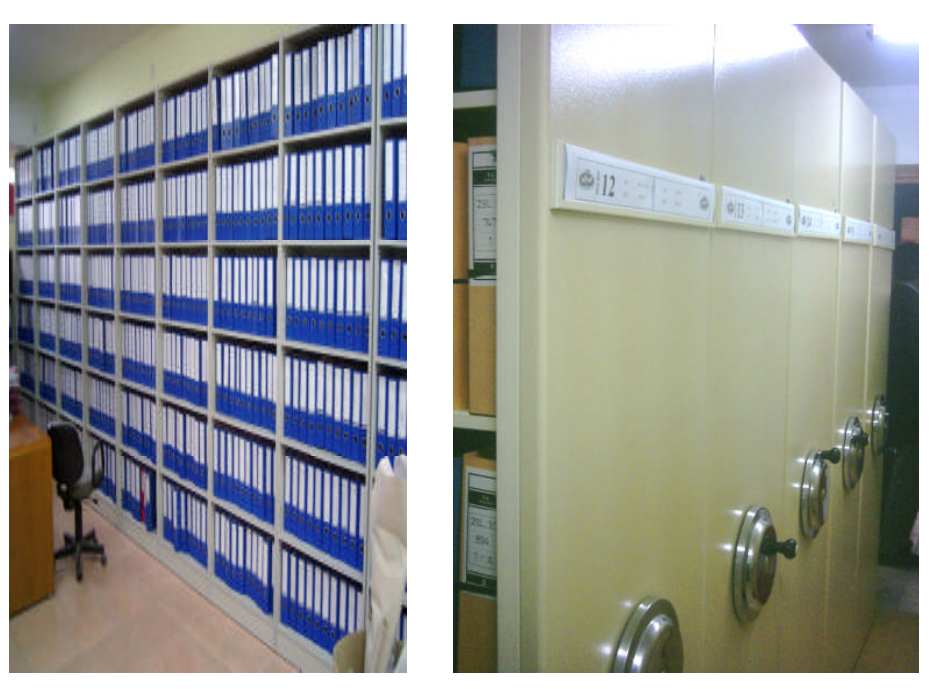

**Resim 3.17: Açık raf ve raylı dolaplarda arşivleme**

Proje dosyaları pafta, ada, parsel numaralarına göre raylı dolaplarda raflara yerleştirilir.

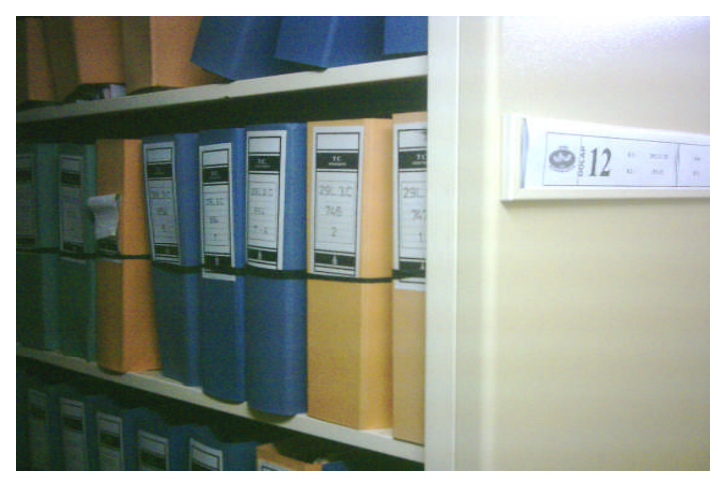

**Resim 3.18: Dosyaların numaralarına göre raflara yerleştirilmesi**

Dosyaların yerlerini yani hangi dolap ve rafta olduğunu tespit etmek için de elektronik ortamda kayıtları tutulur. Bu kayıtlar farklı bilgisayar programları ile yapılmaktadır. Programda sorgulama öncelikli olarak tapu kayıtlarına göre yapılmakta, eğer tapu yoksa isimden arama yapılmaktadır. Ancak isim benzerliklerinde adres bilgileri ve yine tapu bilgileri (pafta, ada, parsel) gerekmektedir.

### **3.6.3. Çoğaltılmış Kopyaları Gruplamak**

Orijinal paftalar çoğaltıldıktan sonra özelliklerine göre gruplandırılır.

Gruplandırma projenin çeşit ve boyutlarına göre yapılabilir:

- $\triangleright$  Mimari projeler
- $\triangleright$  Statik projeler
- > Tesisat projeleri
- Elektrik tesisat projeleri
- $\triangleright$  Sihhi tesisat projeleri
- Doğal gaz tesisat projeleri
- Asansör projeleri

#### **3.6.3.1. İşin Boyutuna Göre Gruplandırma**

Yapılan işin toplam inşaat alanı temel alınarak gruplandırma yapılabilir:

- $\geq$  Insaat alanı 1000 m<sup>2</sup>ye kadar olan projeler
- $\geq$  Insaat alanı 10.000 m<sup>2</sup>ye kadar olan projeler
- $\triangleright$  İnşaat alanı 10.000 m<sup>2</sup>den büyük olan inşaatlar

### **3.6.3.2. İşin Türüne Göre Yapılan Projeler**

Kullanım amacına göre yapılan yapı projeleri:

- $\triangleright$  Konut projeleri
- $\triangleright$  Kamu kurum ve kuruluş projeleri
- Okul projeleri
- $\triangleright$  Hastane projeleri
- $\triangleright$  Sosyal kültürel içerikli yapı projeleri

### **3.6.4. Proje Dosyası Oluşturmak**

Proje dosyası oluştururken dikkat edilmesi gereken en önemli husus, o proje ile ilgili tüm evrak, belge ve projeleri aynı dosya içinde toplamaktır.

Dosyanın içine veya kapağın iç yüzüne dosya içinde bulunan evrak ve projelerin neler olduğunu gösteren proje kontrol bilgi formu başlıklı bir çizelge konur. Dosyaya ilave edilen her türlü evrak veya proje ekleri bu çizelgede işaretlenir. Bu sayede dosya içinde olan veya olmayan belge ve projelerin neler olduğu kolayca tespit edilebilir.

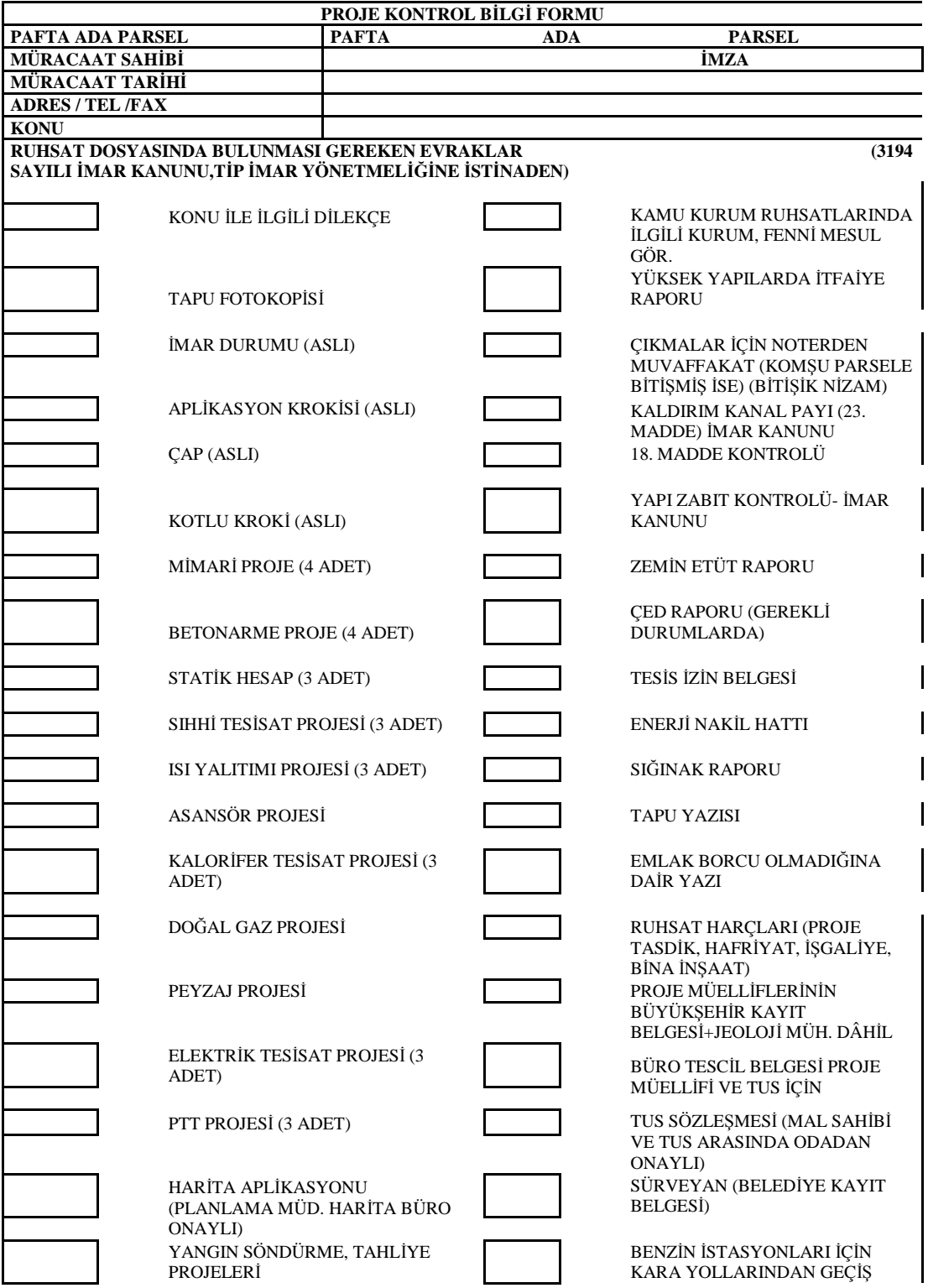

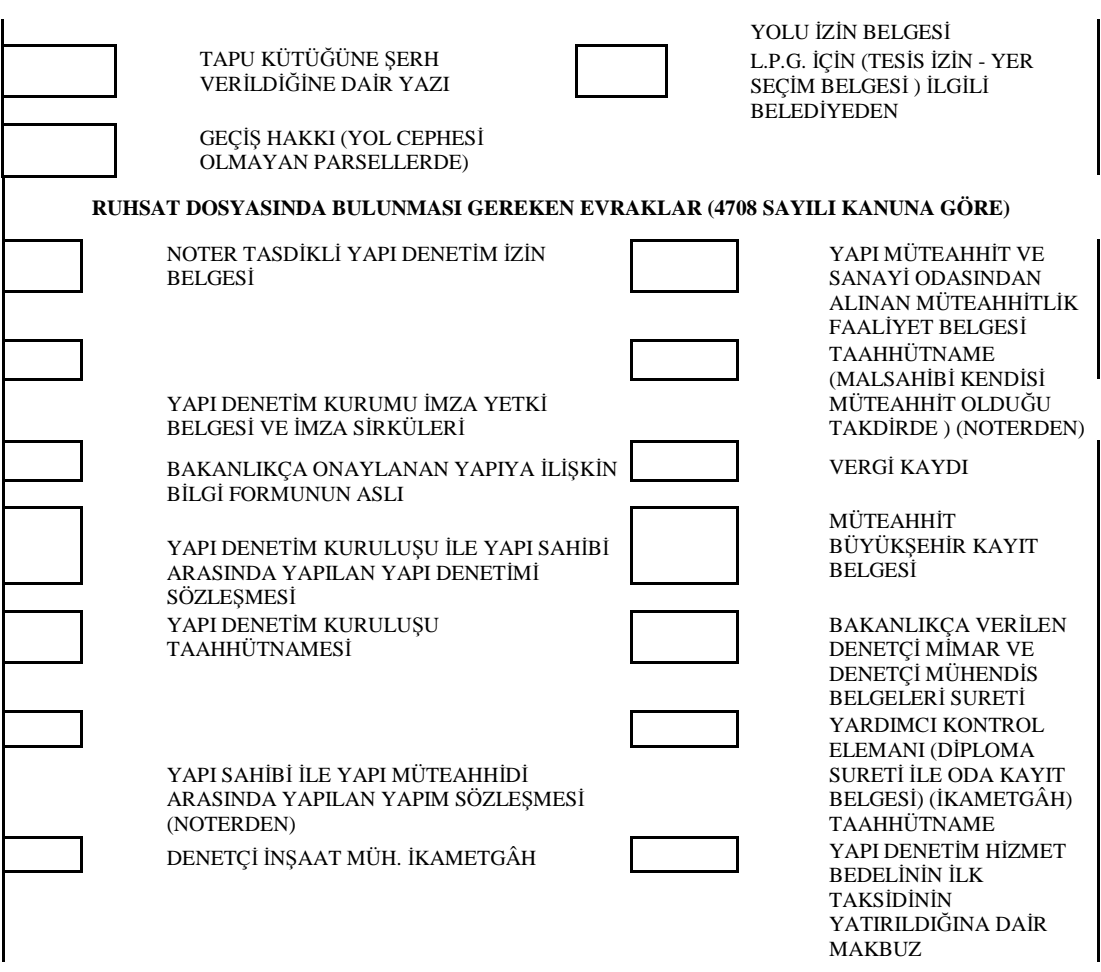

**Şekil 3.1: Proje dosyasının içinde bulunan evrakların kontrolünün tespiti için hazırlanan çizelge**

### **3.6.5. Projeyi Klasöre Yerleştirmek**

Projeler klasöre yerleştirilirken belirli bir düzene göre yerleştirilir. Tesisat projeleri, asansör projesi, betonarme hesaplar, statik proje ve mimari proje üst üste dosyaya yerleştirilir. Dosyanın en üstüne resmî yazışmalar ve evrakların (ruhsat, tapu fotokopisi vb.) bulunduğu bir klasör konulur.

Dosyalama işlemini aşağıdaki işlem basamaklarını uygulayarak yapınız.

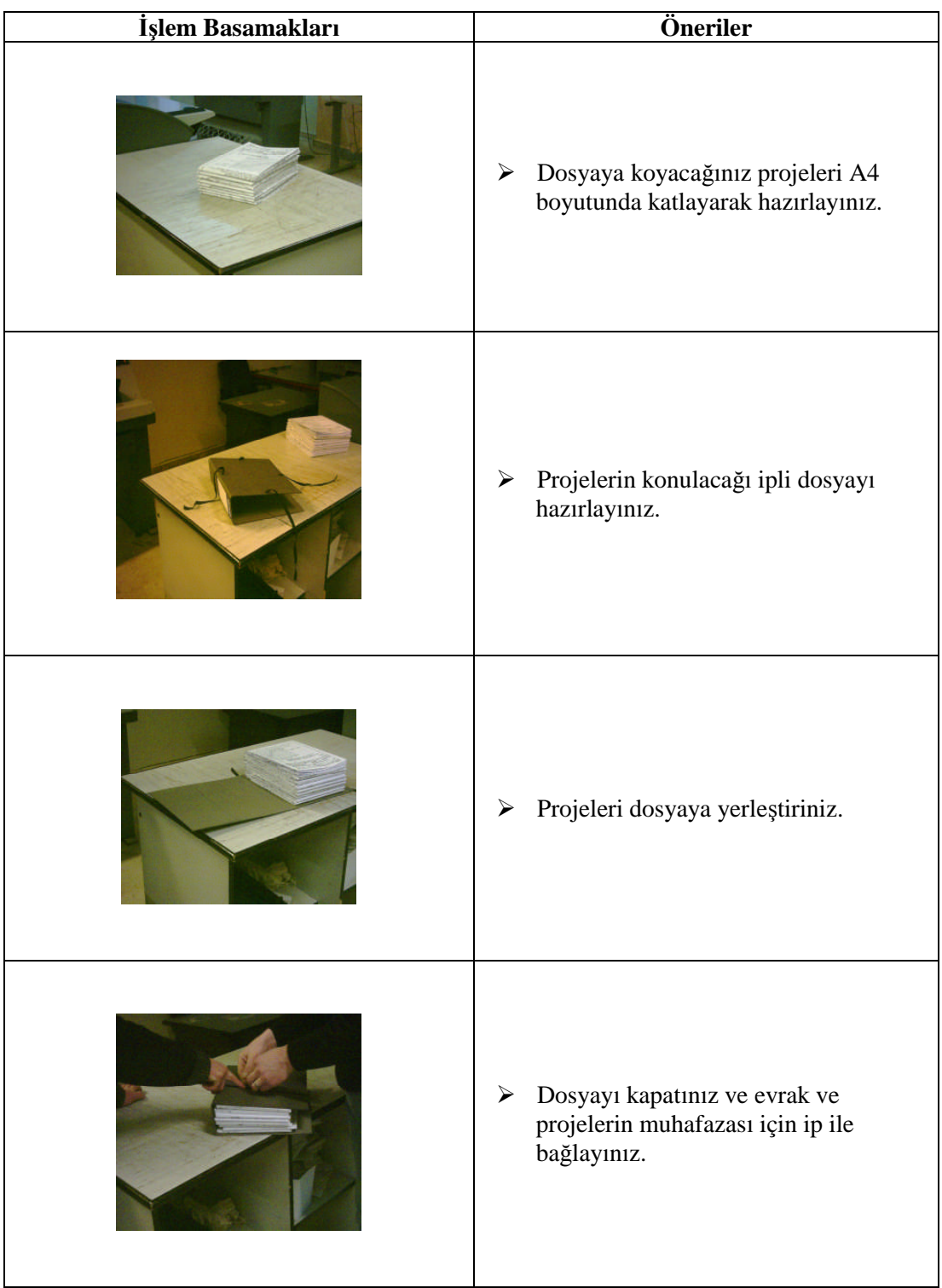

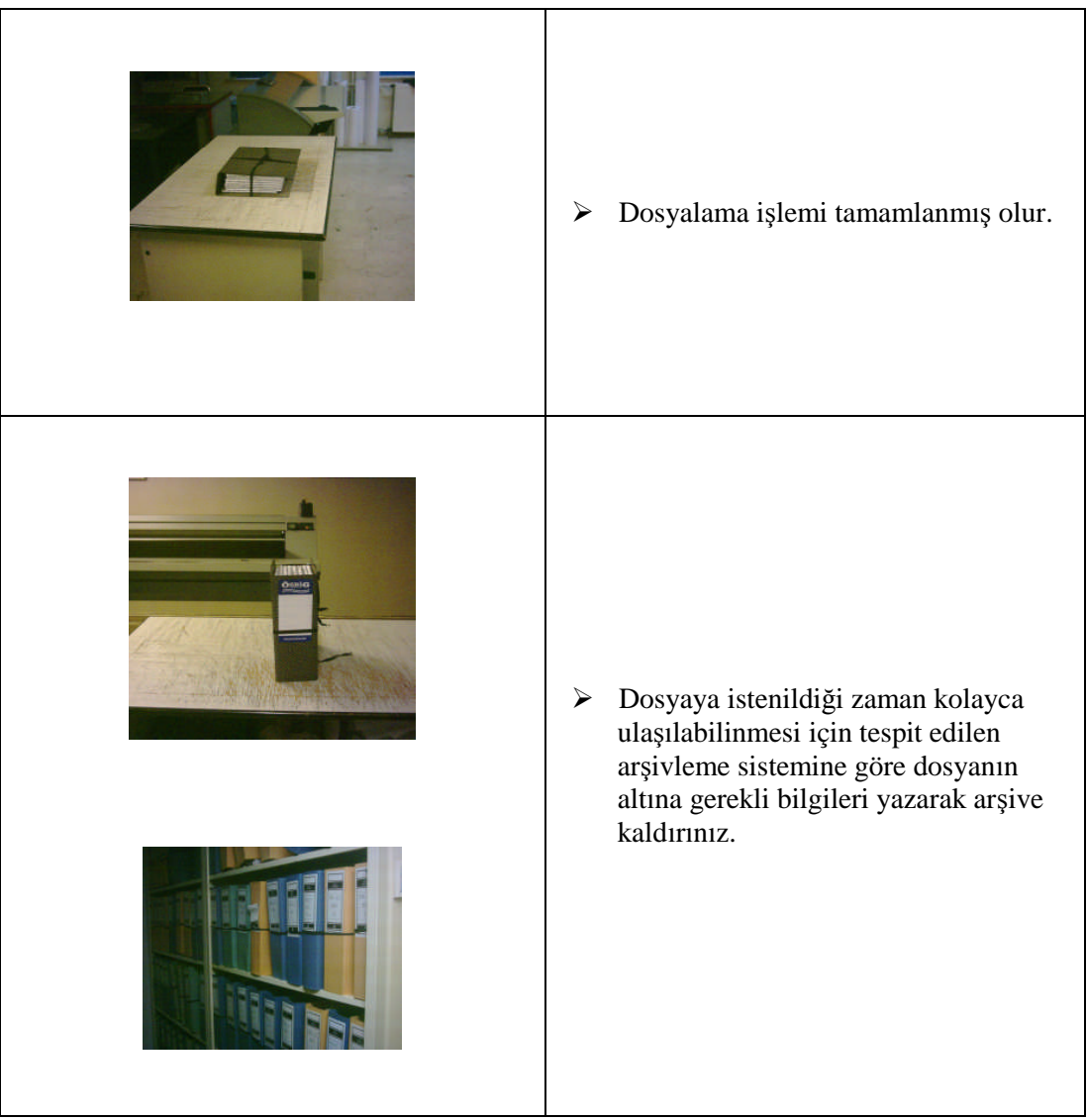

Daha önceden çoğaltılmış çizimleri kurallarına uygun olarak katlayıp dosyalayınız.

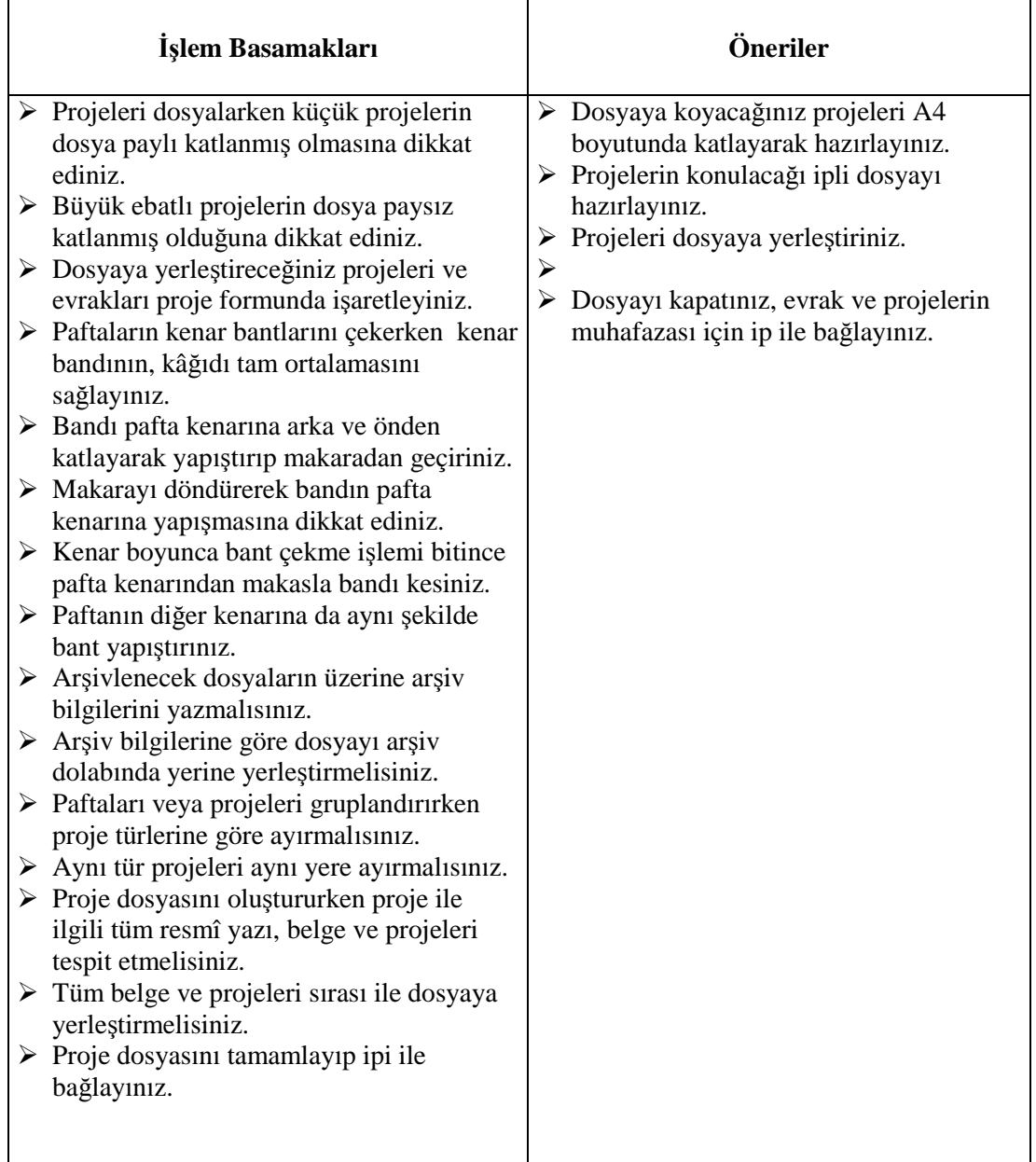

### **KONTROL LİSTESİ**

Bu faaliyet kapsamında aşağıda listelenen davranışlardan kazandığınız beceriler için **Evet**, kazanamadığınız beceriler için **Hayır** kutucuğuna (X) işareti koyarak kendinizi değerlendiriniz.

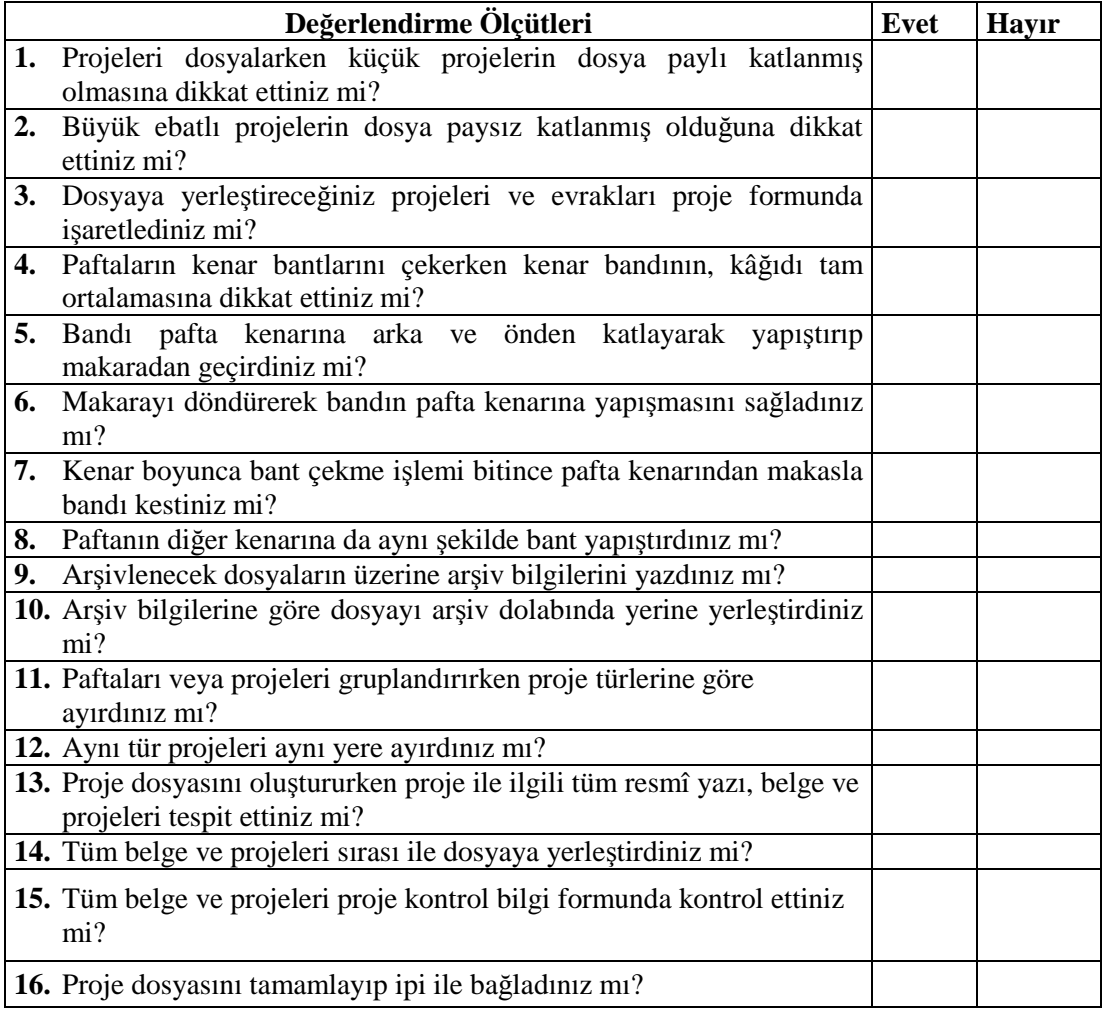

### **DEĞERLENDİRME**

Değerlendirme sonunda "Hayır" şeklindeki cevaplarınızı bir daha gözden geçiriniz. Kendinizi yeterli görmüyorsanız öğrenme faaliyetini tekrar ediniz. Bütün cevaplarınız "Evet" ise "Ölçme ve Değerlendirme"ye geçiniz.

### **ÖLÇME VE DEĞERLENDİRME**

#### **Aşağıdaki soruları dikkatlice okuyunuz ve doğru seçeneği işaretleyiniz.**

**1.** Çizilen projeler, kolay taşınmaları sağlanarak yıpranmalarına meydan vermeyecek şekilde nasıl muhafaza edilir?

- A) Rulo yapılarak
- B) Katlanarak
- C) Dosyalanarak
- D) Arşivlenerek

**2.** Küçük boyutlu projelerde paftalara bırakılan dosya payı ne kadardır?

- A) 5 mm
- B) 10 mm
- C) 15 mm
- D) 20 mm

**3.** "Büyük boyutlu projelerin (mimari, statik vb.) …………… katlanıp dosyaya bağlanarak muhafaza edilmeleri uygun değildir." cümlesinde boş bırakılan yere aşağıdaki kelimelerden hangisi getirilmelidir?

- A) Dosya paylı
- B) Dosya paysız
- C) A4 ebadında
- D) Büyük boyutlu

**4.** Evrak, dosya veya paftaların uzun süre saklanabilmesi ve lüzum duyulduğunda kısa sürede ve kolayca bulunabilmesinin sağlanması amacıyla yapılan saklama ve tasnifleme işlemine ne denir?

- A) Dosyalama
- B) Arşivleme
- C) Koruma
- D) Depolama

**5.** "Dosya içinde olan veya olmayan belge, evrak ve projelerin neler olduğunun kolayca tespit edilebilmesi için…………………. dosya içine konur." cümlesinde boş bırakılan yere aşağıdakilerden hangisi getirilmelidir?

A) Tespit tutanağı

B) Proje kontrol bilgi formu

C)Kayıt belgesi

D) Dosya fihristi

### **DEĞERLENDİRME**

Cevaplarınızı cevap anahtarıyla karşılaştırınız. Yanlış cevap verdiğiniz ya da cevap verirken tereddüt ettiğiniz sorularla ilgili konuları faaliyete geri dönerek tekrarlayınız. Cevaplarınızın tümü doğru ise "Modül Değerlendirme"ye geçiniz.

# **MODÜL DEĞERLENDİRME**

- Kopyalanmış bir projeyi dosyalanabilmesi için A4 normunda katlayınız.
- Katlanmış projeleri proje dosyasına yerleştirerek proje dosyası oluşturunuz.

### **KONTROL LİSTESİ**

Bu modül kapsamında aşağıda listelenen davranışlardan kazandığınız beceriler için **Evet**, kazanamadığınız beceriler için **Hayır** kutucuğuna (X) işareti koyarak kendinizi değerlendiriniz.

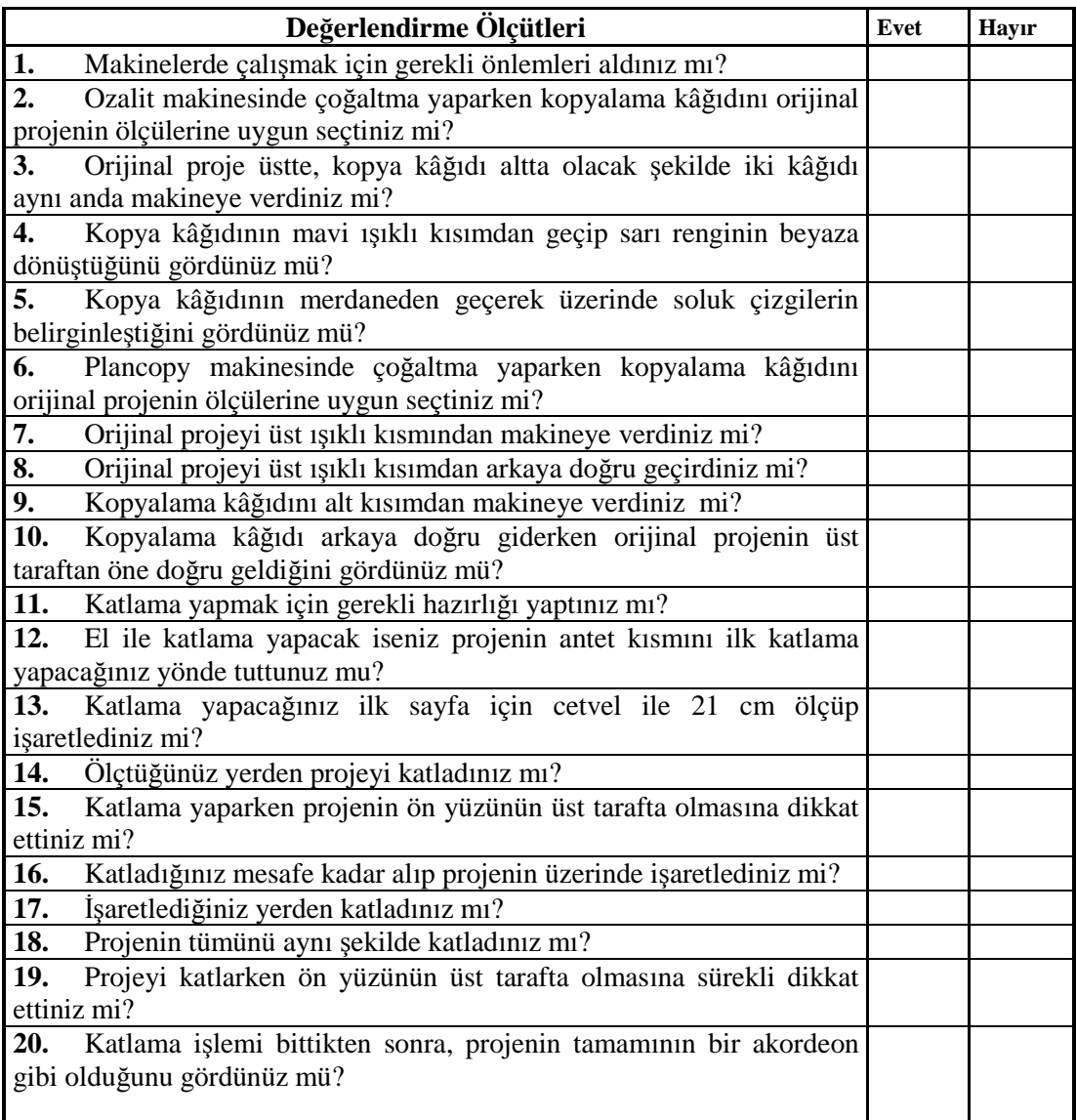

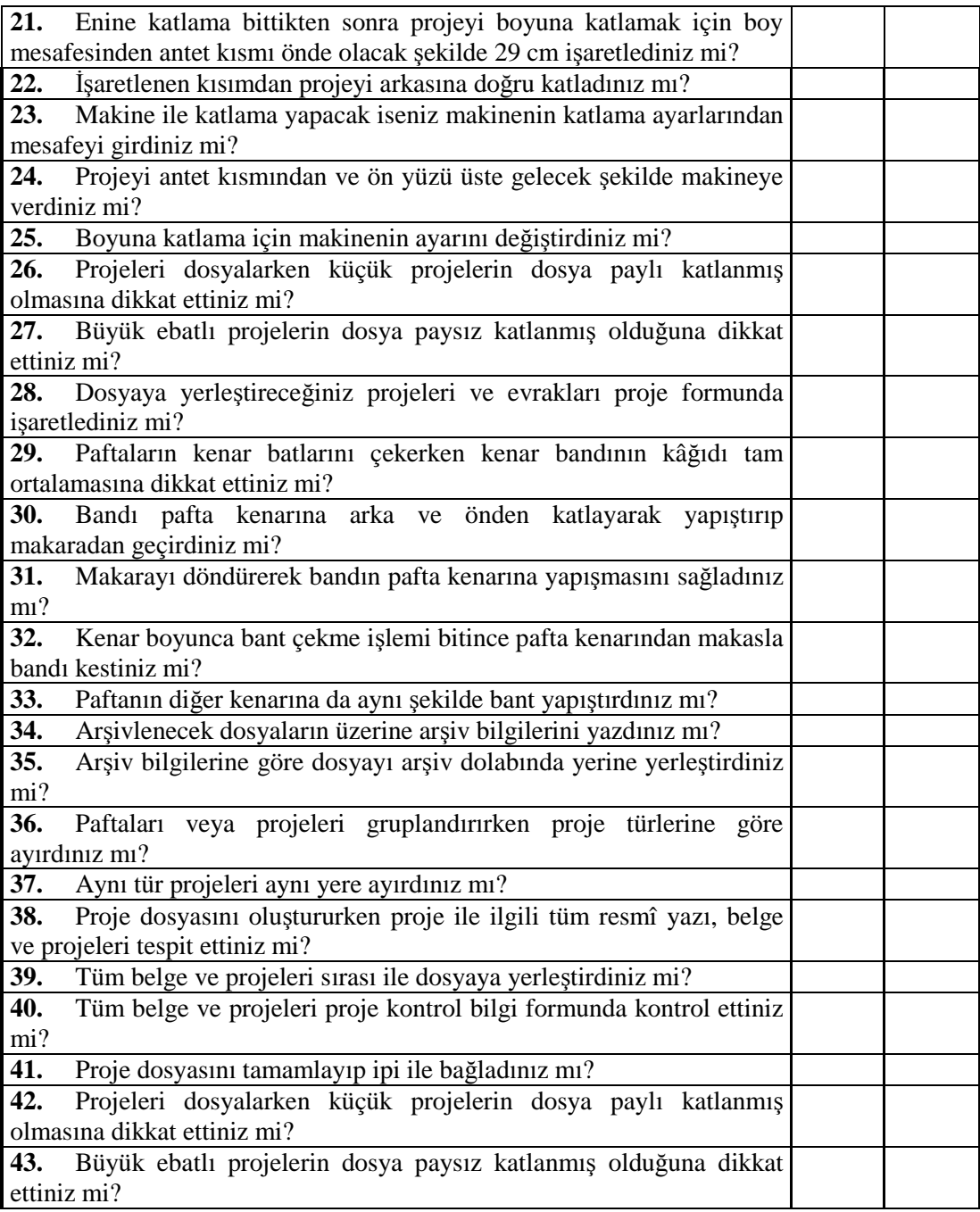

### **DEĞERLENDİRME**

Değerlendirme sonunda "Hayır" şeklindeki cevaplarınızı bir daha gözden geçiriniz. Yanlış cevap verdiğiniz ya da cevap verirken tereddüt ettiğiniz sorularla ilgili konuları faaliyete geri dönerek tekrarlayınız. Cevaplarınızın tümü doğru ise bir sonraki modüle geçmek için öğretmeninize başvurunuz.

# **CEVAP ANAHTARLARI**

### **ÖĞRENME FAALİYETİ-1'İN CEVAP ANAHTARI**

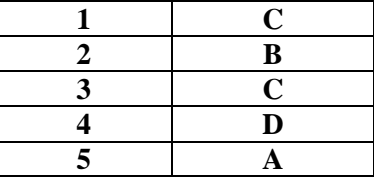

## **ÖĞRENME FAALİYETİ-2'NİN CEVAP ANAHTARI**

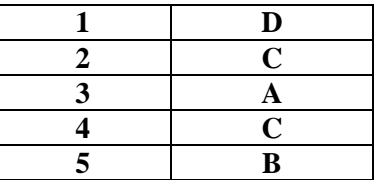

## **ÖĞRENME FAALİYETİ-3'ÜN CEVAP ANAHTARI**

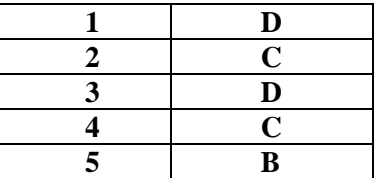

# **KAYNAKÇA**

PANCARCI Ali, M. Emin ÖCAL, **Yapı Teknik Resmi Cilt I-II.**